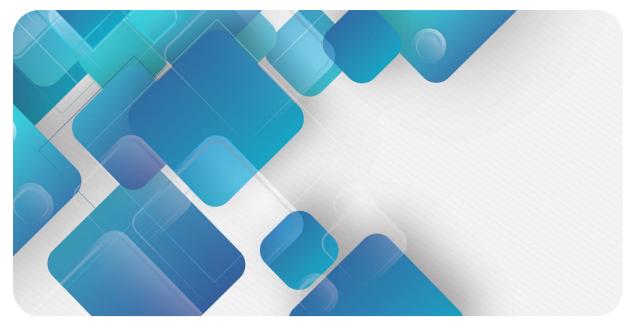

# EtherNet/IP C2S-EI Series Valve Terminal User Manual

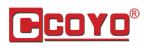

Guangdong Coyo Precision Machinery Manufacturing Co., Ltd

#### Copyright © 2023 Guangdong Coyo Precision Machinery Manufacturing Co., Ltd All rights reserved.

Without written permission of our company, no organization or individual may extract, copy or transmit part or all of this document.

#### **Trademark notice**

ECOYO and other COYO trademarks are all trademarks of Guangdong Coyo Precision Machinery Manufacturing Co., Ltd.

All other trademarks or registered trademarks referred to in this document belong to their respective owners.

#### Note

The products, services or features you purchase shall be subject to the commercial contracts and terms of COYO. All or part of the products, services or features given in this document may not be within the scope of your purchase or use. Unless otherwise agreed in the contracts, COYO does not make any express or implied statement or warranty for the content of this document.

Due to product version upgrading or other reasons, the content of this document is subject to changes from time to time. Unless otherwise agreed, this document shall be only used as reference. None of the statements, information and suggestions in this document shall constitute any express or implied warranty.

Guangdong Coyo Precision Machinery Manufacturing Co., Ltd

Address: 2nd Floor, Building 3, Jidefu Science and Technology Innovation Park, No. 1 South Huabao

Road, Chancheng District, Foshan city, Guangdong province

Postal code: 528000

Telephone: 86-757-82800517

Website: http://www.gdcoyo.com

# **Table of Contents**

| 1 | Product Overview1 |                                                       |    |  |  |  |  |
|---|-------------------|-------------------------------------------------------|----|--|--|--|--|
|   | 1.1               | Product Introduction                                  | 1  |  |  |  |  |
|   | 1.2               | Product Features                                      | 1  |  |  |  |  |
| 2 | Desigr            | nation Rules                                          | 2  |  |  |  |  |
|   | 2.1               | Designation Rules                                     | 2  |  |  |  |  |
|   | 2.2               | Model List                                            | 3  |  |  |  |  |
| 3 | Produc            | ct Parameters                                         | 4  |  |  |  |  |
|   | 3.1               | General Parameters                                    | 4  |  |  |  |  |
| 4 | Panel             |                                                       | 5  |  |  |  |  |
|   | 4.1               | Product Structure                                     | 5  |  |  |  |  |
|   | 4.2               | Indicator Function                                    | 6  |  |  |  |  |
|   | 4.3               | Rotary Switch                                         | 7  |  |  |  |  |
| 5 | Installa          | ation                                                 | 8  |  |  |  |  |
|   | 5.1               | Outline Dimensional Drawing                           | 8  |  |  |  |  |
|   | 5.2               | Solenoid Valve Assembly Sequence                      | 9  |  |  |  |  |
| 6 | Wiring            |                                                       | 10 |  |  |  |  |
|   | 6.1               | Solenoid Valve Wiring                                 | 10 |  |  |  |  |
|   | 6.2               | Power Wiring                                          | 13 |  |  |  |  |
|   | 6.3               | Bus Wiring                                            | 14 |  |  |  |  |
| 7 | Opera             | tion                                                  | 15 |  |  |  |  |
|   | 7.1               | Control Method                                        | 15 |  |  |  |  |
|   | 7.2               | Diagnostic Function                                   | 16 |  |  |  |  |
|   | 7.3               | IP Settings and Modifications                         | 19 |  |  |  |  |
|   | 7.3.1             | Setting the IP Address by Rotary Switch               | 19 |  |  |  |  |
|   | 7.3.2             | Setting the IP Address via the Host Computer Software | 20 |  |  |  |  |
|   | 7.3.3             | Setting the IP Address with IP Setting Tool           | 21 |  |  |  |  |
|   | 7.4               | Restore Factory Settings                              | 22 |  |  |  |  |
|   | 7.5               | Parameter Description                                 | 23 |  |  |  |  |
|   | 7.5.1             | Output Signal Clear/Hold Function                     | 23 |  |  |  |  |
|   | 7.6               | Configuration Applications                            | 24 |  |  |  |  |
|   | 7.6.1             | Application In KV STUDIO Software Environment         | 24 |  |  |  |  |

|   | 7.6.2 | Application In CODESYS V3.5 Software Environment   | 44   |
|---|-------|----------------------------------------------------|------|
| 8 | FAQ   |                                                    | 55   |
|   | 8.1   | Inability of Scanning Modules                      | 55   |
|   | 8.2   | Abnormal IP Address Assignment                     | 55   |
|   | 8.3   | Inability of Scanning Devices with IP Setting Tool | . 56 |

# Product Overview

### 1.1 Product Introduction

The C2S-EI series valve terminal is a control module integrating valve terminal technology and EtherNet/IP bus technology. It can realize centralized and distributed control, optimize system design, facilitate construction, and simplify debugging, performance testing & diagnostic maintenance of complex systems in the industrial field. The product adopts a modular structure and occupies little space with the addition of pluggable terminals, leading to fast wiring. Moreover, it has easy configuration and supports most of the mainstream EtherNet/IP master stations, so it can be widely used in industrial control systems.

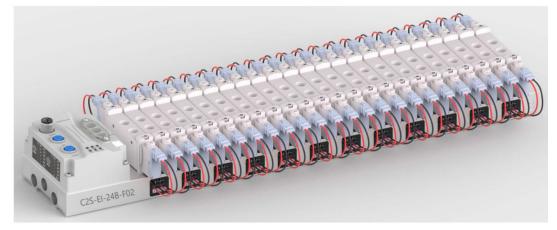

### 1.2 Product Features

- Support EtherNet/IP industrial Ethernet protocol
- Support cascade communication with M12 bus interface
- Support up to 24 double solenoid valves
- Modular structure and small footprint
- Simple wiring, fast construction and easy maintenance
- Support mainstream solenoid valves and customization, providing easy and fast choices
- Support remote diagnosis, which reduces troubleshooting difficulties

# 2 Designation Rules

### 2.1 Designation Rules

# $\frac{C2S}{(1)} - \frac{EI}{(2)} - \frac{24}{(3)} \frac{B}{(4)} - \frac{F01}{(5)}$

| Item | Value           | Description of the values                      |                  |               |        |        |  |  |  |  |
|------|-----------------|------------------------------------------------|------------------|---------------|--------|--------|--|--|--|--|
| (1)  | Product line    | C2S                                            | C2S              |               |        |        |  |  |  |  |
| (2)  | Bus type        | EI: EtherNet/IP                                |                  |               |        |        |  |  |  |  |
| (3)  | Valve positions | 08: 8                                          | 12: 12           | 16: 16        | 20: 20 | 24: 24 |  |  |  |  |
| (4)  | Valve Type      | B: Double solenoid (Single solenoid supported) |                  |               |        |        |  |  |  |  |
| (5)  | Solenoid valves | See below Sole                                 | enoid Valve Mode | el Code Table |        |        |  |  |  |  |
| (3)  | model number    | <u></u>                                        |                  |               |        |        |  |  |  |  |

| Solenoid Valve | Model | Code | Table: |
|----------------|-------|------|--------|
|----------------|-------|------|--------|

| Brand  | Code                      | Valve Distance             | Seires    | Supported Solenoid Valve Models |
|--------|---------------------------|----------------------------|-----------|---------------------------------|
|        | A01                       | 19                         | 4V1       | 4V110/ 4V120/ 4V130             |
|        | A02                       | 23                         | 4V2       | 4V210/ 4V220/ 4V230             |
|        | A04                       | 10.5                       | 7V0       | 7V0510/ 7V0520/ 7V0530          |
| AirTAC | A05                       | 16                         | 7V1       | 7V110/ 7V120/ 7V130             |
|        | A06                       | 19                         | 7V2       | 7V210/ 7V220/ 7V230             |
|        | A07                       | 19                         | 5V1       | 5V110/ 5V120/ 5V130             |
|        | A08                       | 23                         | 5V2       | 5V210/ 5V220/ 5V230             |
|        |                           |                            | VUVG-LK10 | vuvg-lk10-t32/ vuvg-lk10-m52    |
|        | F01 10.5 VUVG-L10 vuvg-li | 10.5                       | VUVG-LKTU | vuvg-lk10-B52/ vuvg-lk10-p52    |
|        |                           | 10.5                       |           | vuvg-l10-t32/ vuvg-l10-m52      |
| FESTO  |                           | vuvg-I10-B52/ vuvg-I10-p52 |           |                                 |
| FESTO  |                           |                            | VUVG-LK14 | vuvg-lk14-t32/ vuvg-lk14-m52    |
|        | F02                       | 16                         | VUVG-LK14 | vuvg-lk14-B52/ vuvg-lk14-p52    |
|        |                           |                            | VUVG-L14  | vuvg-l14-t32/ vuvg-l14-m52      |
|        |                           |                            | VUVG-L14  | vuvg-l14-B52/ vuvg-l14-p52      |
|        | S01                       | 10.5                       | SY3       | SY3120/ SY3220/ SY3320          |
|        | 501                       | 10.5                       | 515       | SY3420/ SY3520                  |
| SMC    | S02                       | 16                         | SY5       | SY5120/ SY5220/ SY5320          |
| SiviC  | 502                       | 10                         | 313       | SY5420/ SY5520                  |
|        | S03                       | 19                         | SY7       | SY7120/ SY7220/ SY7320/         |
|        | 303                       | 19                         | 317       | SY7420/ SY7520                  |
|        | C01                       | 10.5                       | 4GD1      | 4gd119r/ 4gd129r/ 4gd139r       |
| СКД    | 001                       | 10.5                       | 4001      | 4GD149R/ 4GD159R                |
|        | C02                       | 16                         | 4GD2      | 4gd219r/ 4gd229r/ 4gd239r       |
|        | 002                       | 10                         | 4602      | 4GD249R/ 4GD259R                |

Note: Valve spacing (K value) in mm.

# 2.2 Model List

| Model Number  | Product Description                                             |
|---------------|-----------------------------------------------------------------|
| C2S-EI-08B-() | Valve terminal with 8 valve positions (double solenoid valves)  |
| C2S-EI-12B-() | Valve terminal with 12 valve positions (double solenoid valves) |
| C2S-EI-16B-() | Valve terminal with 16 valve positions (double solenoid valves) |
| C2S-EI-20B-() | Valve terminal with 20 valve positions (double solenoid valves) |
| C2S-EI-24B-() | Valve terminal with 24 valve positions (double solenoid valves) |

Note: "()" represent solenoid valve model code, support customization.

# 3 Product Parameters

# 3.1 General Parameters

| Interface Parameter                           |                                                         |  |  |  |  |
|-----------------------------------------------|---------------------------------------------------------|--|--|--|--|
| Bus protocol                                  | EtherNet/IP                                             |  |  |  |  |
| Data transmission medium                      | CAT5e: UTP or STP (STP recommended)                     |  |  |  |  |
| Transmission distance                         | ≤100 m (distance between stations)                      |  |  |  |  |
| Transmission rate                             | 100 Mbps                                                |  |  |  |  |
| Bus interface                                 | 2xM12, 4Pin, D-code, female                             |  |  |  |  |
| Technical Parameters                          |                                                         |  |  |  |  |
| System power supply                           | 18~36 VDC                                               |  |  |  |  |
| Rated current consumption                     | 30 mA                                                   |  |  |  |  |
| Electrical isolation                          | 500 V                                                   |  |  |  |  |
| Load power                                    | 24 VDC (±25%)                                           |  |  |  |  |
| Number of outputs                             | 0~48                                                    |  |  |  |  |
| Single channel current                        | Max: 250 mA                                             |  |  |  |  |
| Power interface                               | M12, 5Pin, A-code, male                                 |  |  |  |  |
| Power interface surge protection              | YES                                                     |  |  |  |  |
| Power interface reverse connection protection | YES                                                     |  |  |  |  |
| Channel short circuit protection              | YES                                                     |  |  |  |  |
| Channel open-circuit diagnostics              | YES                                                     |  |  |  |  |
| Channel short-circuit diagnostics             | YES                                                     |  |  |  |  |
| Weight                                        | Depand on different models                              |  |  |  |  |
| Size                                          | Depand on different models (See 5.1 Outline Dimensional |  |  |  |  |
|                                               | Drawing)                                                |  |  |  |  |
| Working temperature                           | -5~+50℃                                                 |  |  |  |  |
| Storage temperature                           | -20~+75℃                                                |  |  |  |  |
| Relative humidity                             | 95%, non-condensing                                     |  |  |  |  |
| Protection degree                             | IP20                                                    |  |  |  |  |

# 4 Panel

### 4.1 Product Structure

Name and function description of each parts of the product

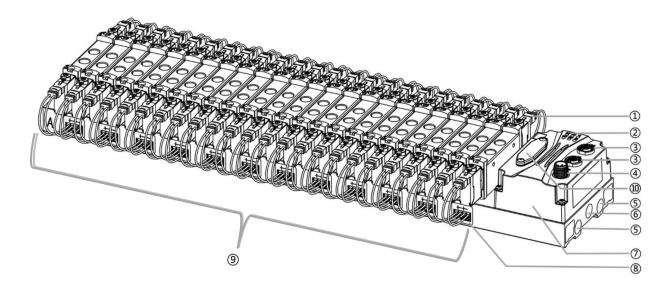

| Code           | Name                         | Description                                                 |
|----------------|------------------------------|-------------------------------------------------------------|
| 1              | Solenoid valves              | See "Solenoid Valve Model Code Table"                       |
| 2              | LED indicator                | Power ID, operation and bus status                          |
| 3              | Bus interface                | 2×M12, 4Pin, D-code, female                                 |
| 4              | Power interface              | 1×M12, 5Pin, A-code, male                                   |
| 5              | Exhaust port                 | G1/4                                                        |
| 6              | Intake port                  | G1/4                                                        |
| $\overline{O}$ | Communication unit           | Valve terminal communication and controller                 |
| 8              | Solenoid valve wiring socket | 4Pin                                                        |
| 9              | Manifold base                | Main structure, silk screened with "A" and "B" on both ends |
| 10             | Rotary switch                | Set IP address, reset settings                              |

# 4.2 Indicator Function

| Name              | ID   | Color | Status   | Status description                                      |
|-------------------|------|-------|----------|---------------------------------------------------------|
| System power      | US   | Green | ON       | Normal status of working power supply                   |
| indicator         |      |       | OFF      | Unpowered or abnormal power supply                      |
| Load power        | UL   | Green | ON       | Normal status of working power supply                   |
| indicator         |      |       | OFF      | Unpowered or abnormal power supply                      |
| Network indicator | L/A0 | Green | Flashing | Network connection established with data interaction    |
| IN                |      |       | OFF      | No data interaction or abnormal connection              |
| Network indicator | L/A1 | Green | Flashing | Network connection established with data interaction    |
| OUT               |      |       | OFF      | No data interaction or abnormal connection              |
| Operation status  | RUN  | Green | ON       | Network connection established                          |
| indicator         |      |       | Flashing | 1Hz: The device has not established a connection, but   |
|                   |      |       |          | an IP address was obtained; the IP address is           |
|                   |      |       |          | duplicated; the device is undergoing a power-up test    |
|                   |      |       | OFF      | The device has not been given an IP address or is in an |
|                   |      |       |          | unpowered state                                         |
| Alarm indicator   | ERR  | Red   | ON       | The valve is shorted/over-tempered or is being restored |
|                   |      |       |          | to factory settings                                     |
|                   |      |       | OFF      | Normal system operation or power off                    |

# 4.3 Rotary Switch

#### IP address setting

A rotary switch can be used to specify the setting method of the module IP address.

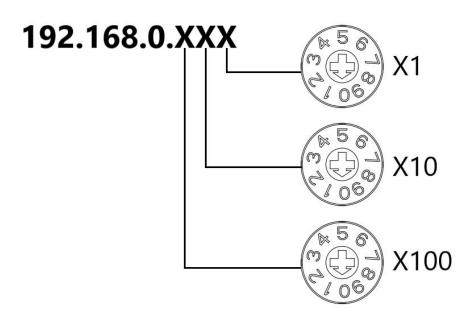

| Set value (decimal) | IP address setting method                                                                        |  |  |  |  |  |  |
|---------------------|--------------------------------------------------------------------------------------------------|--|--|--|--|--|--|
| 001 to 254          | Set IP address low 1Byte. Set the IP address in the range of 1 to 254 with "x100" for            |  |  |  |  |  |  |
|                     | the hundredth digit, " $\times$ 10" for the tenth digit, and " $\times$ 1" for the single digit. |  |  |  |  |  |  |
|                     | IP Address High 3Byte continues the value previously set via the host computer.                  |  |  |  |  |  |  |
|                     | When the IP address is set to a value other than 000 by rotary switch in the factory             |  |  |  |  |  |  |
|                     | factory state, the high 3Byte is 192.168.0.                                                      |  |  |  |  |  |  |
| 000, 255-998        | When the rotary switch is set to 255 or above, after the module is powered up, start             |  |  |  |  |  |  |
|                     | in the same way as the previous startup and parameters.                                          |  |  |  |  |  |  |
| 999                 | Reset Settings.                                                                                  |  |  |  |  |  |  |

The factory rotary switch is set to "000".

Remarks:

1、 Tool selection

Screwdriver specifications: 2 mm opening.

2. The rotary switch IP must be set in the event of a power off. If the IP address needs to be changed during communication, the new setting must be re-powered to take effect.

#### **Reset function**

**Restoration of factory settings can be executed by special operation of the rotary switch.** For details on how to do this, see: <u>7.4 Restoring Factory Settings</u>.

# 5 Installation

# 5.1 Outline Dimensional Drawing

#### **Outline Specifications (mm)** $\emptyset 4.5$ Through Blocked connector Ø8 Ø10 connector e 0 55 Blocked connecto . 20 Silence Fieldbus interface K 71 6 Ρ

|          | L size |       |       |       |       |       |       |       |       |       |       |
|----------|--------|-------|-------|-------|-------|-------|-------|-------|-------|-------|-------|
| Position | 4      | 6     | 8     | 10    | 12    | 14    | 16    | 18    | 20    | 22    | 24    |
| K=10.5   | 59.5   | 80.5  | 101.5 | 122.5 | 143.5 | 164.5 | 185.5 | 206.5 | 227.5 | 248.5 | 269.5 |
| K=16     | 76     | 108   | 140   | 172   | 204   | 236   | 268   | 300   | 332   | 364   | 396   |
| K=19     | 88     | 126   | 164   | 202   | 240   | 278   | 316   | 354   | 392   | 430   | 468   |
| K=23     | 103    | 149   | 195   | 241   | 287   | 333   | 379   | 425   | 471   | 517   | 563   |
|          |        |       |       |       | P si  | ze    |       |       |       |       |       |
| Position | 4      | 6     | 8     | 10    | 12    | 14    | 16    | 18    | 20    | 22    | 24    |
| K=10.5   | 136.5  | 157.5 | 178.5 | 199.5 | 220.5 | 241.5 | 262.5 | 283.5 | 304.5 | 325.5 | 346.5 |
| K=16     | 153    | 185   | 217   | 249   | 281   | 313   | 345   | 377   | 409   | 441   | 473   |
| K=19     | 165    | 203   | 241   | 279   | 317   | 355   | 393   | 431   | 469   | 507   | 545   |
| K=23     | 180    | 226   | 272   | 318   | 364   | 410   | 456   | 502   | 548   | 594   | 640   |

# 5.2 Solenoid Valve Assembly Sequence

• Supported solenoid valve for valve terminal For details, see <u>Solenoid Valve Model Code Table</u>

#### • Solenoid valve assembly sequence

The solenoid valves are installed in order from the communication unit end. Assembly sequence for double solenoid valves: Starting from the communication unit end, install valves from the 1<sup>st</sup> to the N<sup>th</sup> position in sequence, as is shown in the figure below.

Assembly sequence for single solenoid valves: Starting from the communication unit end, install valves from the 1<sup>st</sup> to the N<sup>th</sup> positio on the A side, as is shown in the figure below.

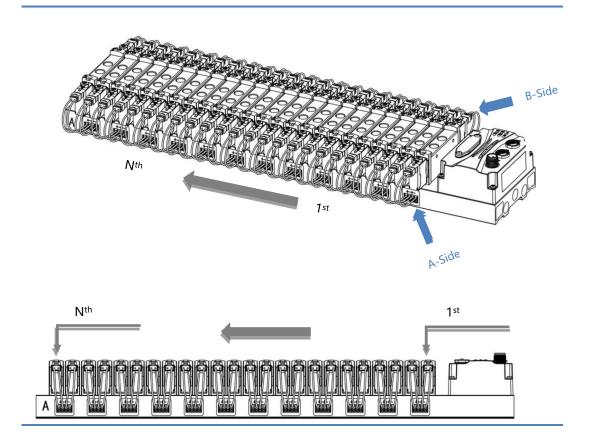

# 6 Wiring

### 6.1 Solenoid Valve Wiring

#### **Terminal Connectors Distribution**

Terminal connectors are distributed on both sides of the valve terminal manifold base, A-side and B-side respectively. A and B side can be distinguished according to the silkscreen on the end of the manifold base. Take C2S-EI-24B-F02 as an example, the distribution of A-side and B-side terminal connectors is shown in the figure below.

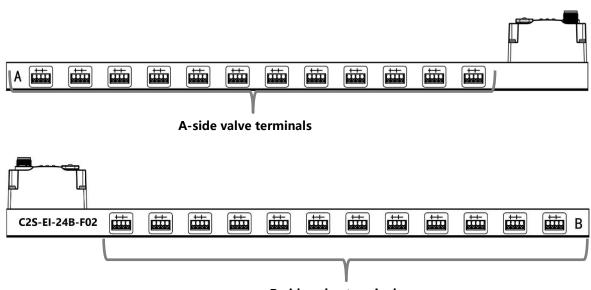

| B-side val | lve term | ninals |
|------------|----------|--------|
|------------|----------|--------|

| Wiring Terminals |                 |                                   |
|------------------|-----------------|-----------------------------------|
| Taureinal        | Number of poles | 4P                                |
| Terminal         | Wire gauge      | 22~17 AWG 0.3~1.0 mm <sup>2</sup> |

#### 6 Wiring

#### Wiring Tool Requirements

As the terminals are based on a screw-free design, cable installation and removal can be realized with a slotted screwdriver (size:  $\leq 2$  mm).

#### **Stripping length requirements**

Recommended stripping length: 10 mm

#### Wiring Method

For a single-strand hard wire, after stripping a required length, press the button while inserting the single-strand wire

For a multi-strand flexible wire, after stripping a required length, directly connect it or use a compatible cold-pressed terminal (tubular insulated terminal, as shown in the table below). Press the button whiling inserting the wire.

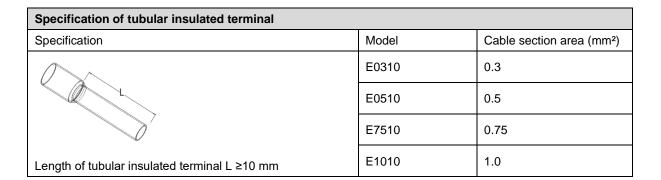

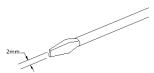

#### • Solenoid valve wiring

The number of 4-pin sockets, which are installed on both side of the manifold base, based on the number of valve positions of different valve terminal models. A pair of "+" and "-" can drive a solenoid valve coil. As shown in the figure below, A1 and A2 can drive a solenoid valve coil respectively.

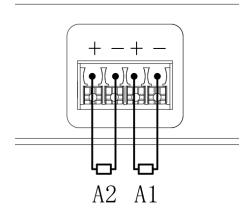

#### • Valve terminal wiring

Starting from the communication unit end, the solenoid valve coils on the A side of the manifold base correspond to B side, and the correspondence between the channels and the solenoid valve coils is shown in the figure below.

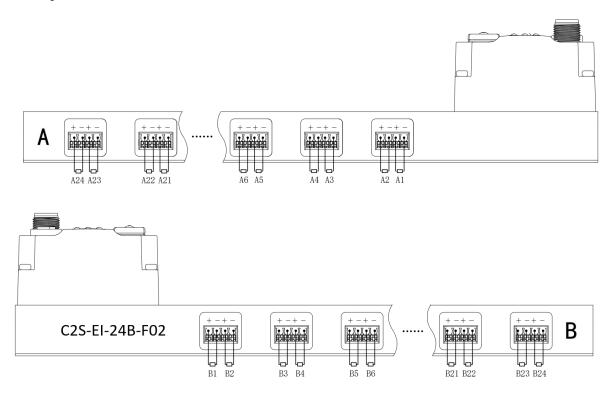

#### Solenoid valve wiring principles:

- Install the solenoid valve in accordance with "<u>5.2 Solenoid Valve Assembly Sequence</u>".
- AX and BX can be connected to a double solenoid valve, and AX can be connected to a single solenoid valve. For wiring, please strictly follow the table below, otherwise the solenoid valve will not work or misoperate. "X" means no wiring.

| Double solenoid valve wiring (all valves are double solenoid valves)                              |         |  |  |  |  |  |  |  |  |  |
|---------------------------------------------------------------------------------------------------|---------|--|--|--|--|--|--|--|--|--|
| Terminals         A1         B1         A2         B2         A3         B3         A4         B4 |         |  |  |  |  |  |  |  |  |  |
| Solenoid valve number                                                                             | 1 2 3 4 |  |  |  |  |  |  |  |  |  |

| Terminals             | <br>A22 | B22 | A23 | B23            | A24 | B24 |
|-----------------------|---------|-----|-----|----------------|-----|-----|
| Solenoid valve number | <br>2   | 2   | 2   | <pre> 4 </pre> | 2   | 4   |

Note: C2S-EI-24B-() valve terminal and 24 solenoid valves were taken as an example. Wirings are different

considering different specifications of the valve terminal.

| Double solenoid valve wiring (all valves are single solenoid valves) |    |          |    |          |    |          |    |          |  |  |
|----------------------------------------------------------------------|----|----------|----|----------|----|----------|----|----------|--|--|
| Terminals                                                            | A1 | B1       | A2 | B2       | A3 | B3       | A4 | B4       |  |  |
| Solenoid valve number                                                | 1  | $\times$ | 2  | $\times$ | 3  | $\times$ | 4  | $\times$ |  |  |

| Terminals             | <br>A22 | B22      | A23 | B23      | A24 | B24      |
|-----------------------|---------|----------|-----|----------|-----|----------|
| Solenoid valve number | <br>22  | $\times$ | 23  | $\times$ | 24  | $\times$ |

Note: C2S-EI-24B-() valve terminal and single solenoid valve were taken as an example. Wirings are different considering different specifications of the valve terminal.

# 6.2 Power Wiring

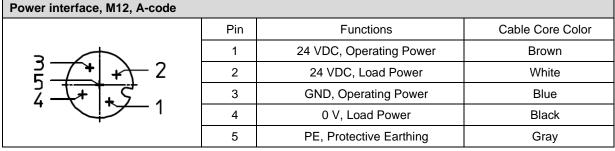

The power supply wiring is shown below:

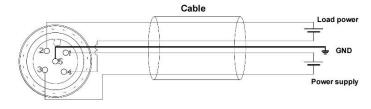

Precautions

- The module system-side power supply and the field-side power supply are configured and used separately, so do not mix them.
  - PE needs to be reliably grounded.

# 6.3 Bus Wiring

| Fieldbus Interface, M12, D-code |     |                                    |
|---------------------------------|-----|------------------------------------|
|                                 | Pin | Function                           |
|                                 | 1   | TD+, Transmit Data+                |
| 1701072                         | 2   | RD+, Receive Data+                 |
| 4 70 05 3                       | 3   | TD-, Transmit Data-                |
|                                 | 4   | RD-, Receive Data-                 |
|                                 | -   | Housing, Shielded/Protected Ground |

#### Precautions

• Double shielded cables of category 5 or higher (braided mesh + aluminum foil) like STP cables are recommended.

• The length of the cables between the devices must not exceed 100 m.

# 7 Operation

# 7.1 Control Method

Solenoid valves installed on the valve terminal are controled by bytes and one byte control 4 valves. They can also be controlled by bits, in which 8 bits in a group, controlling 1 to 8 channels. The channel value of 1 means solenoid valve is open, the channel value of 0 means solenoid valve is closed. 24 duoble solenoid valves have 6 groups of control positions and control 48 channels. Take 24-position double solenoid valve as an example to introduce the output control function of the valve terminal, the control mode is shown in the table below.

| Control Method           |                   | valve[14]         |                   |                   |                   |                   |                   |                   |  |  |  |
|--------------------------|-------------------|-------------------|-------------------|-------------------|-------------------|-------------------|-------------------|-------------------|--|--|--|
| Channel Address          | valve [14]<br>[0] | valve [14]<br>[1] | valve [14]<br>[2] | valve [14]<br>[3] | valve [14]<br>[4] | valve [14]<br>[5] | valve [14]<br>[6] | valve [14]<br>[7] |  |  |  |
| Coils                    | A1                | B1                | A2                | B2                | A3                | B3                | A4                | B4                |  |  |  |
| Solenoid Valve<br>Number | 1                 |                   | 2                 |                   | :                 | 3                 | 2                 | 4                 |  |  |  |

| Control Method           |            | valve[58]  |            |            |            |            |            |            |  |  |  |
|--------------------------|------------|------------|------------|------------|------------|------------|------------|------------|--|--|--|
|                          | valve [58] | valve [58] | valve [58] | valve [58] | valve [58] | valve [58] | valve [58] | valve [58] |  |  |  |
| Channel Address          | [0]        | [1]        | [2]        | [3]        | [4]        | [5]        | [6]        | [7]        |  |  |  |
| Coils                    | A5         | B5         | A6         | B6         | A7         | B7         | A8         | B8         |  |  |  |
| Solenoid Valve<br>Number |            | 5          |            | 6          |            | 7          | 1          | 8          |  |  |  |

| Control Method           |             | valve [912] |             |             |             |             |             |             |  |  |  |
|--------------------------|-------------|-------------|-------------|-------------|-------------|-------------|-------------|-------------|--|--|--|
|                          | valve [912] | valve [912] | valve [912] | valve [912] | valve [912] | valve [912] | valve [912] | valve [912] |  |  |  |
| Channel Address          | [0]         | [1]         | [2]         | [3]         | [4]         | [5]         | [6]         | [7]         |  |  |  |
| Coils                    | A9          | B9          | A10         | B10         | A11         | B11         | A12         | B12         |  |  |  |
| Solenoid Valve<br>Number |             | 9           |             | 10          |             | 1           |             | 12          |  |  |  |

| Control Method           |                        | valve [1316]        |                     |                     |                     |                     |                     |                     |  |  |  |
|--------------------------|------------------------|---------------------|---------------------|---------------------|---------------------|---------------------|---------------------|---------------------|--|--|--|
| Channel<br>Address       | Valve<br>[1316]<br>[0] | Valve [1316]<br>[1] | Valve [1316]<br>[2] | Valve [1316]<br>[3] | Valve [1316]<br>[4] | Valve [1316]<br>[5] | Valve [1316]<br>[6] | valve [1316]<br>[7] |  |  |  |
| Coils                    | A13                    | B13                 | A14                 | B14                 | A15                 | B15                 | A16                 | B16                 |  |  |  |
| Solenoid Valve<br>Number |                        | 13                  | 1                   | 4                   | 1                   | 5                   | 1                   | 6                   |  |  |  |

| Control Method           |                     | valve[1720]                                                                                                    |                     |                     |                     |                     |                     |                     |  |  |  |
|--------------------------|---------------------|----------------------------------------------------------------------------------------------------|---------------------|---------------------|---------------------|---------------------|---------------------|---------------------|--|--|--|
| Channel<br>Address       | valve [1720]<br>[0] | valve [1720]<br>[1]                                                                                                    | Valve [1720]<br>[2] | valve [1720]<br>[3] | valve [1720]<br>[4] | valve [1720]<br>[5] | valve [1720]<br>[6] | valve [1720]<br>[7] |  |  |  |
| Coils                    | A17                 | B17                                                                                                    | A18                 | B18                 | A19                 | B19                 | A20                 | B20                 |  |  |  |
| Solenoid Valve<br>Number |                     | All         Blo         Allo         Blo         Allo         Blo         Allo         Blo         Blo         Allo         Blo         Blo |                     |                     |                     |                     |                     |                     |  |  |  |

| Control Method |            | valve [2124] |              |              |              |              |              |              |  |  |  |  |
|----------------|------------|--------------|--------------|--------------|--------------|--------------|--------------|--------------|--|--|--|--|
| Channel        | valve      | valve [2124] | valve [2124] | valve [2124] | valve [2124] | valve [2124] | valve [2124] | valve [2124] |  |  |  |  |
| Address        | [2124] [0] | [1]          | [2]          | [3]          | [4]          | [5]          | [6]          | [7]          |  |  |  |  |
| Coils          | A21        | B21          | A22          | B22          | A23          | B23          | A24          | B24          |  |  |  |  |
| Solenoid Valve |            | 21           | 2            | 2            | 2            | 2            | 2            | Λ            |  |  |  |  |
| Number         |            | 21           | 2            | ۷            | 2            | 3            | 2            | 4            |  |  |  |  |

# 7.2 Diagnostic Function

The C2S-EI valve terminal has an open load, a short-circuit and over temperature detection. An open load can only be monitored if the valve is closed and a short circuit can only be monitored if the valve is open.

The diagnostic function works the same as the control method as it sends diagnostic information in byte or bit. Under the condition that the valve is closed, the value 0 means normal status and 1 means the valve is in opencircuit condition. Under the condition that the valve is opened, the value 0 means normal status and 1 means the valve is in short-circuit or over temperature condition.

The channel diagnostic information of open load, short-circuit and over temperature corresponds the solenoid valve coils. Taking open-circuit diagnosis as an example, the correspondence is shown in the table below.

| Diagnostic<br>Function |           |          |           | Open loa  | ad[07]    |           |          |          |
|------------------------|-----------|----------|-----------|-----------|-----------|-----------|----------|----------|
| Channel                | Open [07] | Open[07] | Open [07] | Open [07] | Open [07] | Open [07] | Open[07] | Open[07] |
| Address                | [0]       | [1]      | [2]       | [3]       | [4]       | [5]       | [6]      | [7]      |
| Coils                  | A1        | B1       | A2        | B2        | A3        | B3        | A4       | B4       |
| Solenoid               |           | 1        | 0         |           | ,         | )         |          | 1        |
| Valve Number           |           | I        | 2         |           | 3         | <b>)</b>  | 2        | ÷        |

Note: Open load is abbreviated as Open in the table, same as all below tables.

| Diagnostic<br>Function   |             |             |             | Open lo     | ad[815]     |             |             |             |
|--------------------------|-------------|-------------|-------------|-------------|-------------|-------------|-------------|-------------|
| Channel                  | Open [815]  | Open [815]  | Open [815]  | Open [815]  | Open [815]  | Open [815]  | Open [815]  | Open [815]  |
| Address                  | [0]         | [1]         | [2]         | [3]         | [4]         | [5]         | [6]         | [7]         |
| Coils                    | A5          | B5          | A6          | B6          | A7          | B7          | A8          | B8          |
| Solenoid Valve           |             | -           |             |             | _           | -           |             | L           |
| Number                   |             | 5           | e e         | 6           |             | 7           | 8           |             |
| Diagnostic               |             |             |             | Onen la     |             |             |             |             |
| Function                 |             |             |             | Open lo     | ad[1623]    |             |             |             |
| Channel                  | Open [1623] | Open [1623] | Open [1623] | Open [1623] | Open [1623] | Open [1623] | Open [1623] | Open [1623] |
| Address                  | [0]         | [1]         | [2]         | [3]         | [4]         | [5]         | [6]         | [7]         |
| Coils                    | A9          | B9          | A10         | B10         | A11         | B11         | A12         | B12         |
| Solenoid Valve<br>Number | Ş           | 9           | 1           | 0           | 1           | 1           | 12          |             |

| Diagnostic<br>Function |             |             |             | Open loa    | id[2431]    |             |             |             |
|------------------------|-------------|-------------|-------------|-------------|-------------|-------------|-------------|-------------|
| Channel                | Open [2431] | Open [2431] | Open [2431] | Open [2431] | Open [2431] | Open [2431] | Open [2431] | Open [2431] |
| Address                | [0]         | [1]         | [2]         | [3]         | [4]         | [5]         | [6]         | [7]         |
| Coils                  | A13         | B13         | A14         | B14         | A15         | B15         | A16         | B16         |
| Solenoid Valve         | 4           | 0           | 4           | 4           | 4           | Г           |             | 0           |
| Number                 | 1           | 3           | 1           | 4           | 1           | 5           | 1           | 6           |

| Diagnostic<br>Function |             |             |             | Open loa    | ad [3239]   |             |             |             |
|------------------------|-------------|-------------|-------------|-------------|-------------|-------------|-------------|-------------|
| Channel                | Open [3239] | Open [3239] | Open [3239] | Open [3239] | Open [3239] | Open [3239] | Open [3239] | Open [3239] |
| Address                | [0]         | [1]         | [2]         | [3]         | [4]         | [5]         | [6]         | [7]         |
| Coils                  | A17         | B17         | A18         | B18         | A19         | B19         | A20         | B20         |
| Solenoid               | 1           | 7           | 4           | 0           | 4           | 0           | 0           | 0           |
| Valve Number           | 1           | 7           | 1           | 8           | 1           | 9           | 2           | .0          |

| Diagnostic<br>Function |             |             |             | Open loa    | id[4047]    |             |             |             |
|------------------------|-------------|-------------|-------------|-------------|-------------|-------------|-------------|-------------|
| Channel                | Open [4047] | Open [4047] | Open [4047] | Open [4047] | Open [4047] | Open [4047] | Open [4047] | Open [4047] |
| Address                | [0]         | [1]         | [2]         | [3]         | [4]         | [5]         | [6]         | [7]         |
| Coils                  | A21         | B21         | A22         | B22         | A23         | B23         | A24         | B24         |
| Solenoid Valve         | 2           | 4           | 2           | 0           | 2           | 2           | 2           | 4           |
| Number                 | 2           | . I         | 2           | 2           | 2           | 3           | 2           | 4           |

# 7.3 IP Settings and Modifications

#### 7.3.1 Setting the IP Address by Rotary Switch

> Set the IP address with the rotary switch in the factory state

IP address is 192.168.0.XXX (XXX is the setting value of the rotary switch, range 1~254).

Set the IP address with the rotary switch in a state where the IP address has already been set by the host computer

The IP address follows the high 3byte and the low 1byte of the IP address set via the host computer as the setting value of the rotary switch.

For example, when changing the setting of the rotary switch after setting it to 172.10.0.12 via the upper unit, the IP address is 172.10.0.XXX (XXX is the setting value of the rotary switch (1 to 254).

#### Precautions

For the description and operation of the rotary switch, see "<u>4.3 Rotary Switch</u>".

- When the module is shipped from the factory, the rotary switch is set to "000" and the IP address defaults to 192.168.0.120.
- After the modification by the host computer is completed, the module modifies the startup method to fixed IP startup and restarts automatically. The module starts with the IP address consisting of the rotary switch setting value and the assigned network segment.
- Abnormal rotary switch setting: When the rotary switch is set to 255 or 255 or more, the module starts with the previous startup parameters and method after powering up.

#### 7.3.2 Setting the IP Address via the Host Computer Software

This section introduces how to change the IP address with the KEYENCE KV-8000 and the upper computer KV STUDIO Ver.10G as examples.

a. After finding the device, click the <u>"IP address"</u> to modify it, and select <u>"Fixed IP start"</u> as the IP address setting method. Click the "OK" button after the modification is completed, as shown in the figure below.

| 🛃 EtherNet/IP settings                   |                              |                  |                         |                                                                    | >                                     | × |
|------------------------------------------|------------------------------|------------------|-------------------------|--------------------------------------------------------------------|---------------------------------------|---|
| File(F) Edit(E) Settings(S) View(V) Conv | vert(C) EDS file(D) Communic | ation(N) Tool(T) | Help(H)                 |                                                                    |                                       |   |
| - 🕫 🕦 🔛 🛣 🕹 🛍 👘 👘 🔗 🕅                    | 🙉 🔍 🗹 խ 🖿 🥝                  |                  |                         |                                                                    |                                       |   |
| KV-8000[0] : 192.168.0.10                |                              |                  | EtherNet/I              | P unit                                                             |                                       | ņ |
|                                          |                              |                  | Unit list( <u>1</u>     | ) Unit setting( <u>2</u> )                                         | Search unit( <u>3</u> )               |   |
|                                          |                              |                  | <b>M M</b>   <i>i</i>   | 🖞 Display all                                                      | ~                                     |   |
|                                          |                              |                  |                         |                                                                    | address MAC a.                        |   |
|                                          |                              |                  | C2s-                    | -EI-24B                                                            | . <u>68.0.120</u> 00:08               |   |
|                                          | IP address settings          |                  | ×                       |                                                                    |                                       |   |
|                                          | IP address setting method(S) | Fixed IP start   | ~                       |                                                                    |                                       |   |
|                                          | IP address(I)                | 192 . 168 . 0    | ) . 120                 |                                                                    |                                       |   |
|                                          |                              |                  |                         |                                                                    |                                       |   |
|                                          | Advanced settings(A)         | ОК               | Cancel                  |                                                                    |                                       | > |
|                                          |                              |                  | Nanjing<br>When pow     | -24B[1.1]<br>Solidot Electric<br>Wer on next time:<br>e for C2S EI | Technology Co.,Ltd.<br>Fixed IP start |   |
| Output                                   |                              |                  |                         |                                                                    |                                       | ą |
| 🗈 🛍   # 🍠   🕏 🛼   🏪                      |                              |                  |                         |                                                                    |                                       |   |
| N Node name IP                           | address Conne                | ction            | RPI[IN] RPI[<br>(ms) (m | OUT] Time out                                                      | Refresh<br>priority                   |   |
|                                          |                              |                  |                         |                                                                    |                                       |   |
| H + + Message Verify Setup list          |                              | . <              |                         |                                                                    | >                                     |   |
|                                          |                              |                  | Editor                  | ОК                                                                 | Cancel Apply                          |   |

#### Precautions

 If you use BOOTP to modify the IP address, you need to set the request acceptance time during scanning and the timeout time during IP address setting to 60s or more, and you need to set the module as fixed IP start after the modification is completed, otherwise the assigned IP address will be lost after power off.

#### 7.3.3 Setting the IP Address with IP Setting Tool

After the device is powered on, wait for 15s and the device will complete the network service startup. After that, the first scan will be performed by IP Setting Tool to set the IP address.

1. Open the IP Setting Tool and click the <u>"Scan EtherNet/IP devices"</u> button.

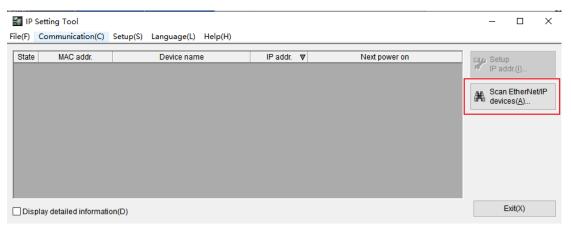

#### 2. Set the IP segment and click OK.

| 🕌 IP Setting Tool            |                              |             |               | - 🗆 X                                   |
|------------------------------|------------------------------|-------------|---------------|-----------------------------------------|
| File(F) Communication(C)     | Setup(S) Language(L) Help(H) |             |               |                                         |
| State MAC addr.              | Device name                  | IP addr. ▼  | Next power on | con Setup                               |
|                              | Scan EtherNet/I              | P devices   | ×             | IP addr.([)                             |
|                              | IP addr. start(T)            | 192 . 168 . | 0.1           | Scan EtherNet/IP<br>devices( <u>A</u> ) |
|                              | IP addr. end(E)              | 192 . 168 . | 0.254         |                                         |
|                              |                              | ОК          | Cancel        |                                         |
|                              |                              |             |               |                                         |
| Display detailed information | on(D)                        |             |               | Exit(X)                                 |

The scanned device is shown in the figure below.

| 🟭 IP    | Setting Tool                   |           |                               |         |                           |   |                                  |       | _       |                                            | $\times$ |
|---------|--------------------------------|-----------|-------------------------------|---------|---------------------------|---|----------------------------------|-------|---------|--------------------------------------------|----------|
| File(F) | Communication(C)               | Setup(S)  | Language(L)                   | Help(H) |                           |   |                                  |       |         |                                            |          |
| State   | MAC addr.<br>00:08:DC:00:20:50 | C2S-EI-24 | Device nam<br>4B(EtherNet/IP) |         | IP addr.<br>192.168.0.120 | - | Next powe<br>Start with fixed IP | er on | AL Scan | p<br>Idr.([)<br>EtherNe<br>ces( <u>A</u> ) | et/IP    |
| Dis     | play detailed informati        | on(D)     |                               |         |                           |   |                                  |       | E       | Exit(X)                                    |          |

3. Double-click the device and set the IP address in the "Setup IP addr." pop-up window, as shown below.

| 🏭 IP Setting Tool          |           |                                         |                         |   | $ \Box$ $\times$            |
|----------------------------|-----------|-----------------------------------------|-------------------------|---|-----------------------------|
| File(F) Communication(C)   | Setup(S)  | Setup IP addr.                          |                         | × |                             |
| State MAC addr.            |           | Please set the IP address.              |                         |   | 📭 Setup                     |
| 00:08:DC:00:20:50          | C2S-EI-24 | MAC addr.                               | 00:08:DC:00:20:50       |   | 6 IP addr.(l)               |
|                            |           | Device name                             | C2S-EI-24B(EtherNet/IP) |   | Scan EtherNet/IP devices(A) |
|                            |           | IP addr. (required)(I)                  | 192 . 168 . 0 . 120     | ] |                             |
|                            |           | Host name (optional)(H)                 | C2S-EI-24B              |   |                             |
|                            |           | IP addr. setting at<br>next power on(N) | Start with fixed IP ~   |   |                             |
| Display detailed informati | on(D)     | Search available IP address             | es(F) OK Cancel         |   | Exit(X)                     |

### 7.4 Restore Factory Settings

If the IP address is forgotten, lost or other abnormalities occur during use, the module can be reset by the IP address reset function. The module can restore factory settings through the special operation of the rotary switch as follows:

Scenario 1: The device performs a factory reset while it's powered on and in use.

1) Set the rotary switch to 999 and wait for 2s, then the ERR indicator lights up and the module will automatically resotre factory settings;

2) After the module is restored to factory settings, the IP address is cleared and the startup method is BOOTP;

3) ① Set the rotary switch to 000, 255 or 255 or more (except 999), and the IP address will be restored to the factory address(192.168.0.120), after re-powering up.

② Set the rotary switch to 001~254, and after re-powering up, the IP address is 192.168.0.XXX (XXX is the setting value of the rotary switch, range 1~254).

Scenario 2: The device performs a factory reset while it's powered off.

1) Set the rotary switch to 999 and power up the module, the module will automatically restore factory settings;

 After the module is restored to factory settings, the IP address is cleared and the startup method is BOOTP;

3) ① Set the rotary switch to 000, 255 or 255 or more (except 999), and the IP address will be restored to the factory address (192.168.0.120) after re-powering up.

② Set the rotary switch to 001~254, and the IP address is 192.168.0.XXX after re-powering up (XXX is the setting value of the rotary switch, range 1~254).

# 7.5 Parameter Description

#### 7.5.1 Output Signal Clear/Hold Function

The output signal of the valve terminal has clear/hold functio, and it can configure the output action of the valve terminal in the abnormal state of the bus.

Clear Output: When communication is disconnected, the output channel automatically clears the output signals.

Hold Output: When communication is disconnected, the output channel keeps on outputting.

The function supports all-channel setting, single-channel setting and 8-channel batch setting according to the driver chip grouping, which can better meet the actual use requirements.

This manual takes KV STUDIO Ver.10G as an example to introduce the parameter configuration method, the specific steps are detailed in <u>7.6.1 Parameter Setting</u>.

# 7.6 Configuration Applications

#### 7.6.1 Application In KV STUDIO Software Environment

#### 1, Preparations

- Hardware Environment
  - > Valve terminal model C2S-EI-24B
  - > A computer with KV STUDIO Ver.10G software
  - > Shielded cables for valve terminals
  - > One KEYENCE PLC, KV-8000 is used as an example
  - > One switching power supply
  - Device configuration files Configuration file access: <u>https://www.gdcoyo.com/bus-valve-island/bus-valve-island.html</u>
  - Note: Valve terminal configuration files of a high number of valve positions are compatible with valve terminals with a lower number of valve positions, e.g., a C2S-EI-20B valve island can use a C2S-EI-24B file.
- Hardware Configuration and Wiring Please follow "<u>5 Installation</u>" and "<u>6 Wiring</u>".

#### 2. New project

- a. Open the KV STUDIO software, select "File" -> "New Project".
- b. In the pop-up box, fill in the <u>"Project name"</u>, select <u>"PLC model"</u>, <u>"Position"</u>, as shown in the figure below.

| KV S    | TUDIO   |          |             |                    |                      |                |         |     |                                                                                                    |  |
|---------|---------|----------|-------------|--------------------|----------------------|----------------|---------|-----|----------------------------------------------------------------------------------------------------|--|
| File(F) | View(V) | Monitor/ | Simulator(N | Operation recorder | r/Replay(R) Tool(T)  | Window(W)      | Help(H) |     |                                                                                                    |  |
| i 🗅 📩   |         | P 🔒 🗟    | 🖶 🗟 🕐       | Ethernet           | • 🗄 📾 📲 -            | a 🗈 🔬 🗹        |         |     | SF5 F4 SF4 F7 SF7 F8 SF8 F9 SF9                                                                                                    |  |
| 12 1    | := 2    | 60° FR & | <b>5</b> 88 |                    |                      | ₩ > <b>○</b> . | 🖳 Ó 💷   |     | SF5         F4         SF4         F7         SF7         F8         SF8         F9         SF9           #         I:         Comments         I:         Comments         I:         I: |  |
|         |         |          |             |                    |                      |                |         |     |                                                                                                    |  |
|         |         |          |             |                    |                      |                |         |     |                                                                                                    |  |
|         |         |          |             | New project        |                      |                |         | ×   |                                                                                                    |  |
|         |         |          |             | Project name(N)    | )                    | PLC mo         | del(K)  |     |                                                                                                    |  |
|         |         |          |             | C2S-EI             |                      | KV-8000        |         | ~   |                                                                                                    |  |
|         |         |          |             | Position(P)        |                      |                |         |     |                                                                                                    |  |
|         |         |          |             | D:\workspace\k     | v_space              |                | Refer(S | )   |                                                                                                    |  |
|         |         |          |             | Comment(C)         |                      |                |         |     |                                                                                                    |  |
|         |         |          |             |                    |                      |                |         | ^   |                                                                                                    |  |
|         |         |          |             |                    |                      |                |         |     |                                                                                                    |  |
|         |         |          |             | AW display com     | manteAAA             |                |         | · . |                                                                                                    |  |
|         |         |          |             | KVS PROJECT        |                      |                |         |     |                                                                                                    |  |
|         |         |          |             |                    |                      |                |         |     |                                                                                                    |  |
|         |         |          |             | Register spe       | cial device cmnts(M) | OK             | Cancel  |     |                                                                                                    |  |
|         |         |          |             |                    |                      |                |         |     |                                                                                                    |  |
|         |         |          |             |                    |                      |                |         |     |                                                                                                    |  |

- Project name: Customized
- PLC model: View the PLC and select the model, e.g., KV-8000.

c. The <u>"Confirm unit setting information"</u> window pops up, and you can select <u>"Yes"</u>, <u>"No"</u> or <u>"Read unit</u> setting". In this example, select "No" to ccontinue the operation, as shown in the figure below.

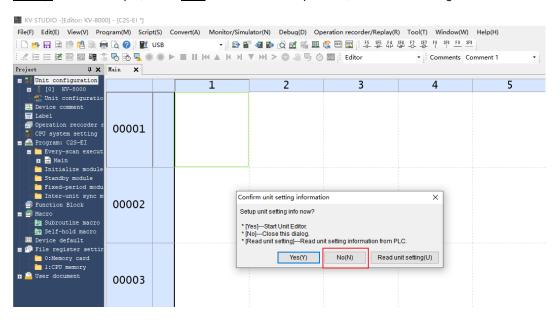

#### 3、 Communication settings

Select the communication method, if the PLC and the host computer software are connected through a network cable, select "Ethernet", if connected through USB, select "USB".

#### "Ethernet" Operations

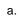

Click the button on the menu bar to display the <u>"Comm settings"</u> window as shown below.

| mm settings                                              |              |                     |
|----------------------------------------------------------|--------------|---------------------|
| PC comm port                                             |              |                     |
| O USB(U)                                                 | O Serial(S)  |                     |
| -                                                        |              | -                   |
| O Ethernet(E)                                            | Bluetooth(H) | O Modem(M)          |
| USB settings                                             |              |                     |
| No settings.                                             |              |                     |
| no ootango.                                              |              |                     |
|                                                          |              |                     |
|                                                          |              |                     |
|                                                          |              |                     |
|                                                          |              |                     |
|                                                          |              |                     |
| Routing setting(R)                                       |              |                     |
| PC comm port : USB                                       |              |                     |
|                                                          |              |                     |
| PC comm port : USB<br>via VT/DT : No                     |              |                     |
| PC comm port : USB<br>via VT/DT : No<br>via network : No |              | Detail(A)           |
| PC comm port : USB<br>via VT/DT : No<br>via network : No | OK           | Detail(A)<br>Cancel |

Select <u>"Ethernet"</u>, click <u>"Destinations"</u>, select <u>"1 sample"</u>, configure the IP address, and click <u>"Search dest.(F)"</u>, as shown in the following figure, the IP address is configured in the <u>"192.168.0"</u> network segment.

| Comm settings                                                                                              |                    | >                   |
|----------------------------------------------------------------------------------------------------|--------------------|---------------------|
| PC comm port                                                                                               |                    |                     |
| O USB(U)                                                                                                   | O Serial(S)        |                     |
| Ethernet(E)                                                                                                | O Bluetooth(H)     | O Modem(M)          |
| Ethernet settings                                                                                          |                    |                     |
| IP address(I)                                                                                              | 192 . 168 . 0 . 10 | Search dest.(F)     |
| Port No.(P)                                                                                                | 8500               | Conn. test(T)       |
|                                                                                                    |                    |                     |
| PC comm port : U:<br>via VT/DT : No                                                                        |                    |                     |
| PC comm port : U                                                                                           | SB                 | Detail(A)           |
| PC comm port : U<br>via VT/DT : No<br>via network : No                                                     | SB                 | Detail(A)<br>Cancel |
| PC comm port : U:<br>via VT/DT : No<br>via network: No<br>Connected model<br>Destinations(L)<br>Add to des | SB<br>:            |                     |

c. In the <u>"Search destination</u>" pop-up window, select the network card and click <u>"Execute(S)</u>", as shown in the following figure.

| Search destination          |                             |                       |              | ×      |  |  |  |  |  |  |  |
|-----------------------------|-----------------------------|-----------------------|--------------|--------|--|--|--|--|--|--|--|
| Select network card         |                             |                       |              |        |  |  |  |  |  |  |  |
| Network card (N) Realte     | k PCle GbE Family Controlle | r                     |              | $\sim$ |  |  |  |  |  |  |  |
| IP address 192.1            | 68.0.252                    |                       |              |        |  |  |  |  |  |  |  |
| Subnet mask 255.2           | .255.255.0                  |                       |              |        |  |  |  |  |  |  |  |
| 200220.200                  |                             |                       |              |        |  |  |  |  |  |  |  |
| Port No.(P) 8500            | Execute(S                   | ) Stop(B)             |              |        |  |  |  |  |  |  |  |
| Find Ethernet unit where br | oadcast packets reach. (KV  | √ only)               |              |        |  |  |  |  |  |  |  |
| *Network load may increa    | se according to the number  | r of connected units. |              |        |  |  |  |  |  |  |  |
| Result                      |                             |                       |              |        |  |  |  |  |  |  |  |
| MAC address                 | Connected Unit type         | IP address            | Project name |        |  |  |  |  |  |  |  |
|                             |                             |                       |              |        |  |  |  |  |  |  |  |
|                             |                             |                       |              |        |  |  |  |  |  |  |  |
|                             |                             |                       |              |        |  |  |  |  |  |  |  |
| -                           |                             |                       |              |        |  |  |  |  |  |  |  |
|                             |                             |                       |              |        |  |  |  |  |  |  |  |
|                             |                             |                       |              |        |  |  |  |  |  |  |  |
|                             |                             |                       |              |        |  |  |  |  |  |  |  |
|                             |                             |                       |              |        |  |  |  |  |  |  |  |
|                             |                             |                       |              |        |  |  |  |  |  |  |  |
| -                           |                             |                       |              |        |  |  |  |  |  |  |  |
|                             |                             |                       | Q-last       | Oreast |  |  |  |  |  |  |  |
|                             |                             |                       | Select       | Cancel |  |  |  |  |  |  |  |
|                             |                             |                       |              |        |  |  |  |  |  |  |  |

d. Select the found PLC and click "Select" as shown in the following figure.

| Search destination | ו     |                                                         |              |               | × |
|--------------------|-------|---------------------------------------------------------|--------------|---------------|---|
| Select network ca  |       |                                                         |              |               |   |
| Network card (N    |       | k PCle GbE Family Controlle                             | ſ            | ~             |   |
| IP address         | 192.1 | 68.0.252                                                |              |               |   |
| Subnet mask        | 255.2 | 255.255.0                                               |              |               |   |
|                    | 8500  | Execute(S                                               |              |               |   |
|                    |       | oadcast packets reach. (K)<br>se according to the numbe |              |               |   |
| Result             |       |                                                         |              |               |   |
| MAC address        |       | Connected Unit type                                     | IP address   | Project name  |   |
| 00-01-FC-ED-53-73  |       | KV-8000                                                 | 192.168.0.10 | E阀岛重复上下电点亮通…  |   |
|                    |       |                                                         |              |               |   |
|                    |       |                                                         |              |               |   |
| -                  |       |                                                         |              |               |   |
|                    |       |                                                         |              |               |   |
|                    |       |                                                         |              |               |   |
|                    |       |                                                         |              |               |   |
|                    |       |                                                         |              |               |   |
|                    |       |                                                         |              |               |   |
| -                  |       |                                                         |              |               |   |
|                    |       |                                                         |              | Select Cancel |   |
|                    |       |                                                         |              |               |   |

e. Click the "OK" button on the Communication Settings window.

#### "USB" Operations

Select <u>"USB"</u> on the "Comm settings" screen.

#### 4、 EtherNet/IP settings

a. Double click <u>"Unit Configuration -> KV-8000"</u> in the left navigation tree to bring up the <u>"EtherNet/IP</u> settings" window. Select <u>"Manual"</u> or <u>"Auto Configuration"</u> based on needs. Select <u>"Manual"</u> to continue the operation as shown in the figure below. When the setting is completed, click <u>"OK"</u> to close the window.

| KV STUDIO -[Editor: KV-8000] - [C2S-EI                                                                |                                  |             |                                                            |                                                          |                                       |            |                    |
|----------------------------------------------------------------------------------------------------|----------------------------------|-------------|------------------------------------------------------------|----------------------------------------------------------|---------------------------------------|------------|--------------------|
| File(F) Edit(E) View(V) Program(M)                                                                    |                                  |             |                                                            |                                                          |                                       |            |                    |
| ! D 😝 🕄 🗎 100 🛤 🐘 🖶 D, 🥝 !!<br>!                                                                      | -                                |             | 1 🐔 🏛 🗳 🔤 🔛 🎚 .                                            |                                                          | Comments Comment 1                    |            |                    |
|                                                                                                    | 4 × Main ×                       |             |                                                            |                                                          | comments comment i                    | •          |                    |
| <ul> <li>Unit configuration</li> <li>[0] KV-8000</li> <li>Unit configuration switching</li> </ul>     | a                                | 1           | 2                                                          | 3                                                        | 4                                     | 5          | 6                  |
| E Device comment     E Jabel     Geration recorder setting     Coperation setting     Program: C2S-EI | 00001<br>Unit Editor - Edit m    | node        |                                                            |                                                          | - 0                                   | ×          |                    |
| Every-scan execution                                                                                  | LetherNet/IP settings            |             | 0 Ontion(O) Window                                         |                                                          |                                       | -          |                    |
| Initialize module<br>Standby module<br>Fixed-period module                                            | File(F) Edit(E) Settings(S) Viev |             |                                                            | nication(N) Tool(T)                                      |                                       |            |                    |
| Inter-unit sync module                                                                                | KV-8000[0] : 192.168.0.1         |             |                                                            |                                                          | EtherNet/IP unit                      |            | ņ                  |
| Function Block                                                                                        |                                  |             |                                                            |                                                          | Unit list(1) Unit se                  |            | t(3)               |
| 🕞 Subroutine macro                                                                                    |                                  |             |                                                            |                                                          |                                       |            |                    |
| Self-hold macro<br>Device default                                                                     |                                  |             |                                                            |                                                          | Unit nam                              |            | EDS fil ^          |
| 🝙 👘 File register setting                                                                             |                                  |             |                                                            |                                                          | kv-5500                               |            | KV-5500            |
| 0:Memory card                                                                                         |                                  |             |                                                            |                                                          | m KV−7500                             |            | KV-7500            |
| 1:CPU memory User document                                                                            |                                  |             |                                                            |                                                          | 0000 kv                               |            | KV-8000            |
|                                                                                                    |                                  |             |                                                            |                                                          | E RV-EP02                             |            | EtherNe            |
|                                                                                                    |                                  |             |                                                            |                                                          | KV-N16ER                              |            | 16-poin<br>16-poin |
|                                                                                                    |                                  | EtherNet/IP | settings                                                   |                                                          | 6EX                                   |            | 16-poin            |
|                                                                                                    |                                  |             |                                                            |                                                          | AM                                    |            | 2+1ch a            |
|                                                                                                    |                                  |             | The EtherNet/IP setting has no                             |                                                          |                                       |            | 8-point            |
|                                                                                                    |                                  |             | * "Manual"Set the configura<br>* "Auto Configuration"Searc | tion from the equipment is<br>th the connected equipment | t.<br>ht to be set automatically. ET* | 1.1        | 8-point            |
|                                                                                                    |                                  |             |                                                            |                                                          | EX                                    | 1.1        | 8-point Y          |
|                                                                                                    |                                  |             | Manual(M)                                                  | Auto Configuration                                       | (A)                                   |            |                    |
|                                                                                                    |                                  |             |                                                            |                                                          |                                       |            |                    |
|                                                                                                    |                                  |             |                                                            |                                                          |                                       |            |                    |
|                                                                                                    |                                  |             |                                                            |                                                          |                                       |            |                    |
|                                                                                                    | Output                           |             |                                                            |                                                          |                                       |            |                    |
|                                                                                                    |                                  |             |                                                            |                                                          |                                       |            |                    |
|                                                                                                    | N Node name                      | IP add      | ress Con                                                   | nection                                                  | RPI[IN] RPI[OUT]<br>(ms) (ms)         | Time out p | Refresh<br>riority |
|                                                                                                    | H 4 + H Message Verify Setup     | list        |                                                            | <                                                        |                                       |            | >                  |
|                                                                                                    |                                  |             |                                                            | Ed                                                       | itor                                  | OK Cancel  | Apply              |

5. Installation of EDS files

a. Right-click on the <u>"KV-8000"</u> in the <u>"Unit Editor"</u> window and select <u>"EtherNet/IP setting"</u> to enter the

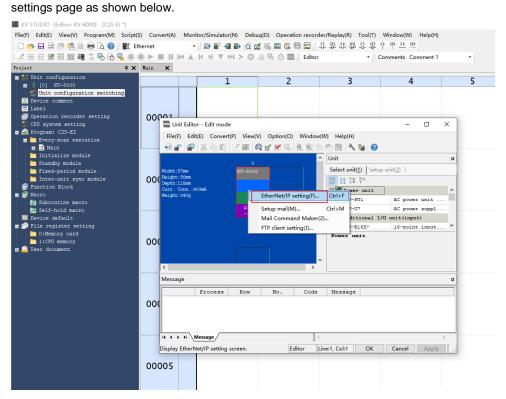

b. Click <u>"EDS file"</u> in the menu bar of the <u>"EtherNet/IP settings"</u> screen, and then click <u>"Reg"</u> as shown in the following figure.

| 🗰 KV STUDIO -[Editor: KV-8000] - [C2S-EI *]                                                                                                    |                                                          |                |                         |                     |                                       |                       |                       |
|----------------------------------------------------------------------------------------------------|----------------------------------------------------------|----------------|-------------------------|---------------------|---------------------------------------|-----------------------|-----------------------|
| File(F) Edit(E) View(V) Program(M) So                                                                                                    | cript(S) Convert(A) Monitor/Simulator(                   | N) Debug(D) (  | peration recorder/R     | Replay(R) Tool(T)   | Window(W) Help(H)                     |                       |                       |
| i 🗅 🤒 🗟 🗟 🕐 🛸 🖶 🗟 🕗 i 🖥                                                                                                    | 🛍 Ethernet 🔹 🔹 🔛 🔐 📲                                     | 🗈 👌 🗹 🖏 🗉      | 1 🚉 💷 🔤 🗄 -             | \$15 태 \$14 년 \$2 1 | F8 SF8 <u>F9</u> SF9                  |                       |                       |
| i 🗶 🗄 🗁 🗶 📾 📾 🖷 💲 🗞 💁                                                                                                    |                                                          | 1 > 0          | 🕑 🔟 🕴 Editor            | - c                 | omments Comment 1                     | -                     |                       |
| Project f                                                                                                    | X Hain X                                                 |                |                         |                     |                                       |                       |                       |
| <ul> <li>■ ↓ Unit configuration</li> <li>n ↓ [0] KV-8000</li> <li>♥ Unit configuration switching</li> <li>➡ Device comment</li> <li>➡ Label</li> <li>➡ Operation recorder setting</li> <li>➡ Off system setting</li> </ul> | Unit Editor - Edit mode                                  |                | 2                       | 3                   | 4                                     | 5<br>×                | 6                     |
| 🔳 🕋 Program: C2S-EI                                                                                                    | File(E) Edit(E) Convert(                                 | ) View(V) Opti | on(O) Window(M)         | Help(H)             |                                       | -                     |                       |
| Every-scan execution                                                                                                    | K EtherNet/IP settings                                   |                |                         |                     |                                       | -                     |                       |
| 🖬 🔛 Main<br>🤚 Initialize module                                                                                                    | File(F) Edit(E) Settings(S) View(V)                      | Convert(C) EDS | file(D) Communica       | tion(N) Tool(T) H   | lelp(H)                               |                       |                       |
| - Standby module                                                                                                    | 40 B S X B A B M                                         |                | Reg(I)                  |                     |                                       |                       |                       |
| - Fixed-period module                                                                                                    |                                                          |                | Delete(D)               |                     | EtherNet/IP unit                      |                       |                       |
|                                                                                                    | KV-8000[0] : 192.168.0.10                                |                | Search(S)               |                     |                                       |                       |                       |
| = # Macro                                                                                                    |                                                          |                | Edit comments(E)        |                     | Unit list(1) Unit settin              | .g(2)   Search unit(3 | D                     |
| 🔄 Subroutine macro                                                                                                    |                                                          |                | Add to scan list(A)     |                     | 1 1 1 1 1 1 1 1 1 1 1 1 1 1 1 1 1 1 1 |                       |                       |
| Self-hold macro                                                                                                    |                                                          |                | Display all EDS files() | v.                  | Unit name                             |                       | os fil ^              |
| Device default File register setting                                                                                                    |                                                          |                | 1.7                     | -,                  | Keyence Corpor                        |                       | -5500                 |
| 0:Memory card                                                                                                    |                                                          |                | Property(P)             |                     | KV-7500                               |                       | -7500                 |
| 1:CPU memory                                                                                                    |                                                          |                |                         |                     | KV-8000                               | 1.1 KV                | -8000                 |
| m 🔷 User document                                                                                                    |                                                          |                |                         |                     | E KV-EP02                             | 1.1 Et                | herNe                 |
|                                                                                                    |                                                          |                |                         |                     | KV-N16ER                              |                       | -poin                 |
|                                                                                                    |                                                          |                |                         |                     | KV-N16ET*                             |                       | -poin                 |
|                                                                                                    |                                                          |                |                         |                     | RV-N16EX                              |                       | -poin                 |
|                                                                                                    |                                                          |                |                         |                     | KV-N3AM                               |                       | lch a                 |
|                                                                                                    |                                                          |                |                         |                     | KV-N8ER                               |                       | point                 |
|                                                                                                    |                                                          |                |                         |                     | KV-N8ET*                              |                       | point                 |
|                                                                                                    |                                                          |                |                         |                     | KV-N8EX                               | 1.1 8-                | point Y               |
|                                                                                                    | Output<br>Call III   M IF   M III   M III<br>N Node name | IP address     | Connec                  | rtion               | RPI[IN] RPI[OUT]<br>(ms) (ms) Ti      | me out Re<br>pri      | 4<br>efresh<br>lority |
|                                                                                                    |                                                          |                |                         |                     |                                       |                       |                       |
|                                                                                                    | H + + H Message Verify Setup list                        |                |                         | [ <                 |                                       |                       | >                     |
| N                                                                                                    | Read EDS file, and register to the unit list.            |                |                         | Edito               | r (                                   | OK Cancel             | Apply                 |

c. In the folder where the EDS file is placed, select the EDS file of the corresponding model and click "OK", the configuration file installation is completed, as shown in the following figure.

| EtherNet/IP settings                |            | n(()) Window(W) Heln(H) |                                                                                                    |                                                                                                    |                                                                                                    | × |
|-------------------------------------|------------|-------------------------|----------------------------------------------------------------------------------------------------|----------------------------------------------------------------------------------------------------|----------------------------------------------------------------------------------------------------|---|
| File(F) Edit(E) Settings(S) View(V) |            |                         | Help(H)                                                                                                    |                                                                                                    |                                                                                                    | ^ |
| KV-8000[0] : 192.168.0.10           |            |                         | EtherNet/IP unit<br>Unit list(1) Unit setting(2)   S<br>□ Unit name<br>□ LATCOS<br>□ SRX-EP<br>□ Nanjing Solidot<br>□ C2P-EI-08B<br>□ C2P-EI-08B<br>□ C2P-EI-08B<br>□ C2P-EI-24B<br>□ C2S-EI-08B<br>□ C2S-EI-08B<br>□ C2S-EI-08B<br>□ C2S-EI-08B<br>□ C2S-EI-08B<br>□ C2S-EI-08B<br>□ C2S-EI-16B<br>□ C2S-EI-16B<br>□ C2S-EI-24B<br>□ C2S-EI-08B<br>□ C2S-EI-08B<br>□ C2S | Rev.         EI           2.2         EI           1.1         EI           1.1         EI           1.1         EI           1.1         EI           1.1         EI           1.1         EI           1.1         EI           2.2         EI | DS fil<br>S fil<br>S fil<br>S fil<br>S fil<br>S fil<br>S fil<br>S fil<br>S fil<br>S fil<br>S fil<br>S fil<br>S fil | • |
| Dutput                              |            |                         |                                                                                                    |                                                                                                    |                                                                                                    |   |
| N Node name                         | IP address | Connection              | RPI[IN] RPI[OUT]<br>(ms) (ms) Time out                                                                                                    |                                                                                                    | fresh.<br>ority                                                                                                    |   |
| H 4 → M Message Verify Setup list   |            | [] <                    | litor OK                                                                                                    | Cancel                                                                                                    | Apply                                                                                                    | > |

#### 6, Topological configuration

Topology configuration can be "manually added" and "auto-configurated". In this configuration manual configuration is used.

a. Enter the <u>"EtherNet/IP settings"</u> page and switch to the <u>"Search unit"</u> tab, as shown in the following figure.

| LtherNet/IP settings                       |           |            |         |                 |                      |         | _                       |              | ×  |
|--------------------------------------------|-----------|------------|---------|-----------------|----------------------|---------|-------------------------|--------------|----|
| File(F) Edit(E) Settings(S) View(V) Conver |           |            | Tool(T) | Help(H)         |                      |         |                         |              |    |
| 📲 🔃 🐩 🐾 👗 🖿 👘 🕌 👹 🔗                        | Q 🔍 🗶 🛤 🛛 | ?          |         |                 |                      |         |                         |              |    |
| KV-8000[0] : 192.168.0.10                  |           |            |         | EtherNe         | t/IP unit            |         |                         |              | Д, |
|                                            |           |            |         |                 | t( <u>1</u> ) Unit s | -       | Search unit( <u>3</u> ) |              |    |
|                                            |           |            |         |                 | 🖞 Display            |         |                         | $\sim$       |    |
|                                            |           |            |         | Ur              | it name              | IP      | address                 | MAC          | a  |
|                                            |           |            |         |                 |                      |         |                         |              |    |
|                                            |           |            |         |                 |                      |         |                         |              |    |
|                                            |           |            |         |                 |                      |         |                         |              |    |
|                                            |           |            |         |                 |                      |         |                         |              |    |
|                                            |           |            |         |                 |                      |         |                         |              |    |
|                                            |           |            |         |                 |                      |         |                         |              |    |
|                                            |           |            |         |                 |                      |         |                         |              |    |
|                                            |           |            |         |                 |                      |         |                         |              |    |
|                                            |           |            |         |                 |                      |         |                         |              |    |
|                                            |           |            |         | <               |                      |         |                         |              | >  |
|                                            |           |            |         |                 |                      |         |                         |              |    |
|                                            |           |            |         |                 |                      |         |                         |              |    |
|                                            |           |            |         |                 |                      |         |                         |              |    |
|                                            |           |            |         |                 |                      |         |                         |              |    |
| Output                                     |           |            |         |                 |                      |         |                         |              | д  |
|                                            |           |            |         |                 |                      | 1       |                         |              |    |
| N Node name IP ad                          | idress    | Connection |         | RPI[IN]<br>(ms) | RPI[OUT]<br>(ms)     | Time ou | t Ref:                  | resh<br>ritv |    |
|                                            |           |            |         | ()              | (                    |         |                         | 1            |    |
|                                            |           |            |         |                 |                      |         |                         |              |    |
| H • • • Message Verify Setup list          |           |            |         |                 |                      |         |                         |              | >  |
|                                            |           |            | Edi     | tor             |                      | ОК      | Cancel                  | Appl         | /  |

b. Click and the USB connection method is shown in the following figure.

Copyright © 2023 Guangdong Coyo Precision Machinery Manufacturing Co., Ltd

| 📕 Ethe    | erNet/IP settings           |                  |                                  | ••        |                 |                  |               | _                    |              | × |
|-----------|-----------------------------|------------------|----------------------------------|-----------|-----------------|------------------|---------------|----------------------|--------------|---|
| File(F)   | Edit(E) Settings(S) View(V) | Convert(C) EDS f | ile(D) Communication(N)          | Tool(T) H | Help(H)         |                  |               |                      |              |   |
| 📲 🕦       | 📅 🗞 🔥 🖆 👘 🕌 🌌 🖋             | 66 🙉 🔍 🗹         | ia ii 🕜                          |           |                 |                  |               |                      |              |   |
|           | ₩-8000[0] : 192.168.0.10    |                  |                                  |           | EtherNet        | /IP unit         |               |                      |              | ņ |
|           |                             |                  |                                  |           |                 |                  | etting(2) Sea | rch unit( <u>3</u> ) |              |   |
|           |                             |                  |                                  |           |                 | 🗳 Display        |               |                      | $\sim$       |   |
|           |                             |                  |                                  |           | Uni             | t name           | IP ad         | dress                | MAC a        | a |
|           |                             |                  |                                  |           |                 |                  |               |                      |              |   |
|           |                             | Select co        | mmunication path                 |           | ×               |                  |               |                      |              |   |
|           |                             | Ether            | net port of EtherNet/IP unit via | PLC(P)    |                 |                  |               |                      |              |   |
|           |                             | OPCE             | thernet port direct link(D)      |           |                 |                  |               |                      |              |   |
|           |                             | 8                |                                  |           | -<br>           |                  |               |                      |              | > |
|           |                             |                  | ОК                               | Car       | ncel            |                  |               |                      |              |   |
| Output    |                             |                  |                                  |           |                 |                  |               |                      |              | ņ |
| Ð Ð       | 🗰 ङ 💌 🛼 🔛                   |                  |                                  |           |                 |                  |               |                      |              |   |
| N         | Node name                   | IP address       | Connection                       |           | RPI[IN]<br>(ms) | RPI[OUT]<br>(ms) | Time out      | Ref:<br>prio:        | resh<br>rity |   |
|           |                             |                  |                                  |           |                 |                  |               |                      |              |   |
| <u>  </u> | N Message Verify Setup list |                  | <                                |           |                 |                  |               |                      |              | > |
|           |                             |                  |                                  | Edito     | or              |                  | ок            | Cancel               | Apply        |   |

c. "PC Ethernet port direct link" as the connection method is shown in the following figure.

| 📕 EtherNet/IP settings                   |            |                                        |                 |                  |             | _                     |       |
|------------------------------------------|------------|----------------------------------------|-----------------|------------------|-------------|-----------------------|-------|
| File(F) Edit(E) Settings(S) View(V)      |            |                                        | ol(T) Help(H)   |                  |             |                       |       |
| 📲 🕼 🐕 🖧 🖿 👘 🕌 📾 🔗                        | 6 🛱 🖗 🕅    | to ti 🕐                                |                 |                  |             |                       |       |
| KV-8000[0] : 192.168.0.10                |            |                                        | EtherNet        | t/IP unit        |             |                       | ņ     |
|                                          |            |                                        |                 |                  | tting(2) Se | arch unit( <u>3</u> ) |       |
|                                          |            |                                        | <u> </u>        | 🐴 Display        |             |                       | ~     |
|                                          |            |                                        | Un              | it name          | IP ac       | ddress                | MAC a |
|                                          |            |                                        |                 |                  |             |                       |       |
|                                          | Select     | communication path                     | ×               |                  |             |                       |       |
|                                          | OEthe      | ernet port of EtherNet/IP unit via PLC | (P)             |                  |             |                       |       |
|                                          | ● PC       | Ethernet port direct link(D)           |                 |                  |             |                       |       |
|                                          |            | <b>今</b>                               |                 |                  |             |                       | >     |
|                                          |            | ОК                                     | Cancel          |                  |             |                       |       |
| Output                                   |            |                                        |                 |                  |             |                       | ņ     |
| •••••                                    |            |                                        |                 |                  |             |                       |       |
| N Node name                              | IP address | Connection                             | RPI[IN]<br>(ms) | RPI[OUT]<br>(ms) | Time out    | Refr<br>prior         |       |
|                                          |            |                                        |                 |                  |             |                       |       |
| II<br>II I → → Message Verify Setup list |            |                                        |                 |                  |             |                       | >     |
|                                          |            | _                                      | Editor          |                  | ОК          | Cancel                | Apply |

d. Select <u>"PC Ethernet port direct link"</u> to bring up the <u>"Select network card"</u> window, and set the local NIC and IP address, as shown in the following figure.

| LtherNet/IP settings        |                     |                |                       |         |                       |                     |                    | -                       |              | × |
|-----------------------------|---------------------|----------------|-----------------------|---------|-----------------------|---------------------|--------------------|-------------------------|--------------|---|
| File(F) Edit(E) Settings(S) |                     |                |                       | Tool(T) | Help(H)               |                     |                    |                         |              |   |
| 📲 🕼 🐕 🗣 👗 🖿 👘               | h   🖬 🥙   🗞 🛱       | ) 🔍 🗹 🔯        | 1 0                   |         |                       |                     |                    |                         |              |   |
| KV-8000[0] : 192.10         | 68.0.10             |                |                       |         | EtherNet              | /IP unit            |                    |                         |              | ņ |
|                             |                     |                |                       |         | Unit list(            | <u>1</u> )   Unit s | etting( <u>2</u> ) | Search unit( <u>3</u> ) |              |   |
|                             |                     |                |                       |         | <b>1</b> . <b>1</b> . | 🗳 Display           | all                |                         | $\sim$       |   |
|                             |                     |                |                       |         | Uni                   | it name             | IP                 | address                 | MAC a        | a |
|                             |                     |                |                       |         |                       |                     |                    |                         |              |   |
|                             | Select network card |                |                       |         |                       |                     | ×                  |                         |              |   |
|                             | Network card(N)     | Realtek PCIe 0 | GbE Family Controller |         |                       |                     | ~                  |                         |              |   |
|                             | IP address          | 192.168.0.252  |                       |         |                       |                     |                    |                         |              |   |
|                             | Subnet mask         | 255.255.255.0  |                       |         |                       |                     |                    |                         |              |   |
|                             |                     |                |                       | [       | OK                    | Car                 | icel               |                         |              | > |
|                             |                     |                |                       |         |                       |                     |                    |                         |              |   |
| Output                      |                     |                |                       |         |                       |                     |                    |                         |              | ņ |
|                             |                     |                |                       |         |                       |                     |                    |                         |              |   |
| N Node name                 | e IP ado            | iress          | Connection            |         | RPI[IN]<br>(ms)       | RPI[OUT]<br>(ms)    | Time ou            | it Ref                  | resh<br>rity |   |
|                             |                     |                |                       |         |                       |                     |                    |                         |              |   |
| H → → → Message (Verify)    | Setup list          |                | <                     |         |                       |                     |                    |                         |              | > |
|                             |                     |                |                       | Edito   | or                    |                     | OK                 | Cancel                  | Apply        |   |

e. Click to search for devices in the network. Set the IP address segment for searching, and click

"Search" as shown in the following figure.

| LitherNet/IP settings                  |                       |                        |             |                      |              | - 0                  | $\times$ |
|----------------------------------------|-----------------------|------------------------|-------------|----------------------|--------------|----------------------|----------|
| File(F) Edit(E) Settings(S) View(V) Co | onvert(C) EDS file(D) | Communication(N) Tool( | ) Help(H)   |                      |              |                      |          |
| 📲 🕦 🐕 🖧 💺 🖿 👘 🕌 🥙                      | 65 🙉 🔍 😿 🖿            | 0                      |             |                      |              |                      |          |
| KV-8000[0] : 192.168.0.10              |                       |                        | EtherNe     | t/IP unit            |              |                      | ¢        |
|                                        |                       |                        | Unit list   | ( <u>1</u> ) Unit se | tting(2) Sea | rch unit( <u>3</u> ) |          |
|                                        |                       |                        | <b>16 %</b> | 🗳 Display            | all          | $\sim$               |          |
|                                        |                       |                        | Un          | it name              | IP ad        | dress MA             | C a      |
|                                        |                       |                        |             |                      |              |                      |          |
|                                        |                       |                        |             |                      |              |                      |          |
|                                        |                       |                        |             |                      |              |                      |          |
|                                        | Search unit setti     | ngs                    | ×           |                      |              |                      |          |
|                                        | Search start add      | tress(T) 192 . 168 .   | 0,0         |                      |              |                      |          |
|                                        | Search end add        | ress(E) 192 . 168 .    | 0 . 255     |                      |              |                      |          |
|                                        | Cooreb unitu          | vithout IP address(U)  |             |                      |              |                      |          |
|                                        | _                     | eptance time(O) 15     | s           |                      |              |                      |          |
|                                        | Requestacco           |                        |             | _                    |              |                      | >        |
|                                        |                       | Search(F)              | Cancel      | _                    |              |                      |          |
|                                        |                       |                        |             |                      |              |                      |          |
|                                        |                       |                        |             |                      |              |                      |          |
|                                        |                       |                        |             |                      |              |                      |          |
| Output                                 |                       |                        |             |                      |              |                      | ņ        |
| 🖻 💼   # 🍠   🕏 🗛   🏨                    |                       |                        |             |                      |              |                      |          |
| N Node name I                          | P address             | Connection             |             | RPI[OUT]             | Time out     | Refres               |          |
|                                        | r dddrebb             | 001110002011           | (ms)        | (ms)                 |              | priorit              | У        |
|                                        |                       |                        |             |                      |              |                      |          |
| H + + H Message Verify Setup list      |                       | [ <                    |             |                      |              |                      | >        |
|                                        |                       |                        | Editor      |                      | OK           | Cancel Ap            | ply      |

f. When the search is complete, the display is shown below.

| 📕 Ethe    | erNet/IP se | ttings       | - Convertiu  | 1 Wowliff 1   | ntion// II | MundowiWi | Holp/Hi  |          |                          |           |                         | -            |         | × |
|-----------|-------------|--------------|--------------|---------------|------------|-----------|----------|----------|--------------------------|-----------|-------------------------|--------------|---------|---|
|           |             |              |              | Convert(C) El |            |           | ation(N) | Tool(T)  | Help(H)                  |           |                         |              |         |   |
| 📲 🛈       | ***         | <b>% 🗈 </b>  | 뉴 🖣 🖉        | 6 🛱 🖗 🗄       |            | 1 🕜       |          |          |                          |           |                         |              |         |   |
|           | w-8000[0]   |              | 8.0.10       |               |            |           |          | EtherNet | -                        |           |                         |              |         | ņ |
|           |             |              |              |               |            |           |          |          |                          |           | Search unit( <u>3</u> ) |              |         |   |
|           |             |              |              |               |            |           |          |          | 🐴 Displa                 |           |                         | ~            |         |   |
|           |             |              |              |               |            |           |          |          | it name<br>S-EI-24B      |           | address                 | MAC 00:08:D0 | addres  |   |
|           |             |              |              |               |            |           |          |          | 5 61 215                 | 1.2.10    | 0.0.120                 | 100.00.00    | 5.00.20 |   |
|           |             |              |              |               |            |           |          |          |                          |           |                         |              |         |   |
|           |             |              |              |               |            |           |          |          |                          |           |                         |              |         |   |
|           |             |              |              |               |            |           |          |          |                          |           |                         |              |         |   |
|           |             |              |              |               |            |           |          |          |                          |           |                         |              |         |   |
|           |             |              |              |               |            |           |          |          |                          |           |                         |              |         |   |
|           |             |              |              |               |            |           |          |          |                          |           |                         |              |         |   |
|           |             |              |              |               |            |           |          |          |                          |           |                         |              |         |   |
|           |             |              |              |               |            |           |          |          |                          |           |                         |              |         |   |
|           |             |              |              |               |            |           |          | C25-71   | I-24B[1.]                | 1         |                         |              |         |   |
|           |             |              |              |               |            |           |          | Nanjin   | g Solidot                | Electric  | Technology              |              |         |   |
|           |             |              |              |               |            |           |          |          | ower on ne<br>le for C2: |           | ixed IP sta             | rt           |         |   |
|           |             |              |              |               |            |           |          |          |                          |           |                         |              |         |   |
| Output    |             |              |              |               |            |           |          |          |                          |           |                         |              |         | ņ |
|           | M 🍠 🛛       | 2 🛼   🏬      |              |               |            |           |          |          |                          |           |                         |              |         |   |
| N         |             | Node name    |              | IP address    |            | Canna     | ction    |          | RPI[IN]                  | RPI [OUT] | Time out                | Refi         | resh    |   |
| N         | 1           | Noue name    |              | ir address    |            | conne     | cuion    |          | (ms)                     | (ms)      | Time out                | prior        | rity    |   |
|           |             |              |              |               |            |           |          |          |                          |           |                         |              |         |   |
| <u>  </u> | N Messa     | ige (Verify) | Setup list / |               |            |           | <        |          |                          |           |                         |              |         | > |
|           |             | ,            |              |               |            |           |          | E        | ditor                    |           | ОК                      | Cancel       | Apply   |   |
|           |             |              |              |               |            |           |          |          |                          |           |                         |              | -       |   |

g. Double-click the found device to add it to the configuration, as shown below.

| LtherNet/IP settings                                                        | - 🗆 ×                                                                                  |
|-----------------------------------------------------------------------------|----------------------------------------------------------------------------------------|
| File(F) Edit(E) Settings(S) View(V) Convert(C) EDS file(D) Communication(N) | Tool(T) Help(H)                                                                        |
| 📲 🕼 🐕 🐁 🕹 🛍 🕌 👫 🔤 🌮 🚳 🚳 🤍 🗹 🛍 😭 🔗                                           |                                                                                        |
| KV-8000[0] : 192.168.0.10                                                   | EtherNet/IP unit 📮                                                                     |
|                                                                             | Unit list(1) Unit setting(2) Search unit(3)                                            |
|                                                                             | 👫 🏪 👬 Display all 🗸                                                                    |
| 1: C2S-EI-24B : 192.168.0.120<br>Exclusive Owner                            | Unit name IP address MAC address                                                       |
| EXClusive Owner                                                             | C2S-EI-24B <u>192.168.0.120</u> 00:08:DC:00:20:50                                      |
|                                                                             |                                                                                        |
|                                                                             |                                                                                        |
|                                                                             |                                                                                        |
|                                                                             |                                                                                        |
|                                                                             |                                                                                        |
|                                                                             |                                                                                        |
|                                                                             |                                                                                        |
|                                                                             |                                                                                        |
|                                                                             |                                                                                        |
|                                                                             | C2S-EI-24B[1.1]                                                                        |
|                                                                             | Nanjing Solidot Electric Technology Co.,Ltd.<br>When power on next time:Fixed IP start |
|                                                                             | EDS file for C2S EI                                                                    |
|                                                                             |                                                                                        |
| Output                                                                      | <b>4</b>                                                                               |
| 🖻 💼   🗰 🐷   💌 🥾   🏨                                                         |                                                                                        |
| N Node name IP address Connection                                           | RPI[IN] RPI[OUT] Time out Refresh                                                      |
|                                                                             | (ms) (ms) priority                                                                     |
| 1 C2S-EI-24B 192.168 DEExclusive Owner [I                                   | N_100 20.0 20.0 RPI*16 Normal                                                          |
| II<br>II I I IIIIIIIIIIIIIIIIIIIIIIIIIIII                                   | >                                                                                      |
|                                                                             | Editor OK Cancel Apply                                                                 |
|                                                                             |                                                                                        |

#### 7、 Setting the IP address

In the interface of the found device, double-click the IP address column and configure the IP address in the pop-up box. The default address network segment is 192.168.0.

Description:

-The timeout for setting the IP address needs to be configured to 60s.

-If the dip switch has been configured with an IP address, it takes precedence.

In this example, the default IP address of C2S-EI-24B is 192.168.0.120.

#### 8、 Parameter setting

a. Click the Switch Mode option in the menu bar to switch to "Editor" mode, as shown in the following figure.

| KV STUDIO -[Editor: KV-8000] - [C2S-EI *]         |               |     |                                                                  |                 |                            |                                 |   |
|---------------------------------------------------|---------------|-----|------------------------------------------------------------------|-----------------|----------------------------|---------------------------------|---|
| File(F) Edit(E) View(V) Program(M) Script(S       | 6) Convert(A) | Mon | tor/Simulator(N) Debu                                            | ig(D) Operation | n recorder/Replay(R) Tool( | T) Window(W) Help(H)            |   |
| 🗄 🗅 📂 🗔 🗟 📄 🛤 🖶 🖶 🞝 🕗 🗄 🔛 Et                      | hernet        | -   | i 🗈 📽 剩 🔂 🖸                                                      | 🛃 🏭 🚉 📼         | EV : F5 SF5 F4 SF4 F7 S    | F7 F8 SF8 <u>F9 SF9</u><br>2- 1 |   |
| i 🖉 🗄 📰 🜌 🗃 🞬 📭 🏷 💀 🛼 🔘 (                         |               | •   | $\mathbb{H} \ \mathbb{H} \ \mathbb{A} \ \mathbb{H} > \mathbb{O}$ | J 🗣 Ö 🖬         | Editor •                   | Comments Comment 1              | - |
| Project 📮 🗶                                       | Main 🗙        |     |                                                                  |                 | Editor                     |                                 |   |
| 🔳 🖬 Unit configuration                            |               |     | 1                                                                | 2               | Monitor<br>Online edit     | 4                               | 5 |
| [0] KV-8000<br>Dit configuration switching        |               |     |                                                                  | _               | Simulator                  |                                 |   |
| Pevice comment                                    |               |     |                                                                  |                 | Simulator edit<br>Replay   |                                 |   |
| Label                                             |               |     |                                                                  |                 | Replay                     |                                 |   |
| Operation recorder setting     CPU system setting | 00001         |     |                                                                  |                 |                            |                                 |   |
| a Program: C2S-EI                                 |               |     |                                                                  |                 |                            |                                 |   |
| Every-scan execution                              |               |     |                                                                  |                 |                            |                                 |   |
| n 🛗 Main<br>Initialize module                     |               |     |                                                                  |                 |                            |                                 |   |
| Standby module                                    |               |     |                                                                  |                 |                            |                                 |   |
| Fixed-period module                               | 00002         |     |                                                                  |                 |                            |                                 |   |
| Function Block                                    | 00002         |     |                                                                  |                 |                            |                                 |   |
| a 🗃 Macro                                         |               |     |                                                                  |                 |                            |                                 |   |
| Subroutine macro Self-hold macro                  |               |     |                                                                  |                 |                            |                                 |   |
|                                                   |               |     |                                                                  |                 |                            |                                 |   |
| 🛓 👘 File register setting                         |               |     |                                                                  |                 |                            |                                 |   |
| 0:Memory card<br>1:CPU memory                     | 00003         |     |                                                                  |                 |                            |                                 |   |
| 🗉 🚞 User document                                 |               |     |                                                                  |                 |                            |                                 |   |
|                                                   |               |     |                                                                  |                 |                            |                                 |   |
|                                                   |               |     |                                                                  |                 |                            |                                 |   |
|                                                   |               |     |                                                                  |                 |                            |                                 |   |
|                                                   |               |     |                                                                  |                 |                            |                                 |   |
|                                                   | 00004         |     |                                                                  |                 |                            |                                 |   |
|                                                   |               |     |                                                                  | 1               | E.                         |                                 |   |

b. Enter the <u>"EtherNet/IP settings"</u> screen and click <u>"Exclusive Owner"</u> to bring up the <u>"Connection settings"</u> window. In the window, click "Setup parameter" as shown below.

| EtherNet/IP settings                | )) View! | V) ()ption(()) Mindow(M     | ) Help(H)        |                       |      | - 🗆 X                                         |
|-------------------------------------|----------|-----------------------------|------------------|-----------------------|------|-----------------------------------------------|
| File(F) Edit(E) Settings(S) View(V) | Convert  | Connection settings - 1:C2S | -EI-24B          | ?                     | X    |                                               |
| 📲 🛈 📸 🗣 👗 🖬 👘 📑 🖉                   | 6.6      | Connection list(L)          |                  |                       |      |                                               |
|                                     | 0        | No. Connec                  | tion             | Application type      |      | а                                             |
| KV-8000[0] : 192.168.0.10           |          | 1 Exclusive Owner [IN_      | 100,OUT_150]     | exclusive owner       |      |                                               |
|                                     |          |                             |                  |                       | (2   | ) Search unit( <u>3</u> )                     |
|                                     |          |                             |                  |                       | - L  |                                               |
| 1: C2S-EI-24B : 192.168             | .0.120   |                             |                  |                       |      | ^                                             |
| Exclusive Owner                     |          |                             |                  |                       | -    | 1 192.168.0.120                               |
|                                     |          | Add(A) Delete(E             | )                |                       |      | C2S-EI-24B                                    |
|                                     |          | Connection name(C)          | Exclusive Owner  |                       | ~    | C2S-EI-24B                                    |
|                                     |          | Time out(T)                 | RPI*16 ~ (IN:3   | 20.0ms / OUT:320.0ms) | _    | Nanjing Solidot E                             |
|                                     |          |                             |                  | ,                     |      | 1.1                                           |
|                                     |          | Refresh priority(F)         | Normal           |                       | ✓ s  | <setting><br/>. <setting></setting></setting> |
|                                     |          |                             | Setup parameter( | P) Assign device(D)   | . 1  | No                                            |
|                                     |          | IN (input from adapter)     |                  |                       |      | . Unit error                                  |
|                                     |          | Connection type             | Point-to-point   |                       | ~    |                                               |
|                                     |          | Connection point            | IN_100           |                       | ~    | No No                                         |
|                                     |          | Data size                   | 6 Word           |                       | k    | NO                                            |
|                                     |          |                             |                  |                       | - 1  |                                               |
|                                     |          | Send trigger                | Cyclic           |                       | ~    | ~                                             |
|                                     |          | RPI (communication cycle)   | 20.0 ms (        | 2.0 to 50.0ms)        |      |                                               |
|                                     |          | Production inhibit time     | ms               |                       |      |                                               |
|                                     | _        | OUT (output to adapter)     |                  |                       |      |                                               |
| Output                              | _        | Connection type             | Point-to-point   |                       | ~    | <b>4</b>                                      |
| ÈÈ # ₽ 8 %                          |          | Connection point            | OUT_150          |                       | ~    |                                               |
| N Node name                         | IP ad    | Data size                   | 3 Word           |                       | 01   | ut Refresh<br>priority                        |
| 1 C2S-EI-24B                        | 192.1(   | RPI (communication cycle)   | 20.0 ms (        | 2.0 to 50.0ms)        | 6    | Normal                                        |
|                                     |          |                             | Keep consistent  | with IN               |      |                                               |
| H • • • Message Verify Setup list   |          |                             |                  |                       |      | >                                             |
|                                     |          |                             |                  | OK Cance              | el ( | Cancel Apply                                  |
|                                     | _        |                             |                  |                       | _    |                                               |

c. In the "Setup parameter" window, you can configure the parameters of the valve terminal. The clear/hold function of the output signals in the valve terminal C2S-EI series is shown in the following figure.

| LtherNet/IP settings                      |                   |                                                 |                    |                |          | -   |                          | ~ |
|-------------------------------------------|-------------------|-------------------------------------------------|--------------------|----------------|----------|-----|--------------------------|---|
|                                           | _                 |                                                 |                    |                |          | 1   |                          | × |
| File(F) Edit(E) Settings(S) View(V) Conve | t Conne           | ction settings - 1:C2S-EI-24B                   |                    | ?              | $\times$ |     |                          |   |
| 📲 🔃 🐩 🕾 👗 🛍 💼 🐘 📑 🔗 🚳 (                   | Conn              | ection list(L)                                  |                    |                |          |     |                          |   |
|                                           | No.               | Connection                                      |                    | plication type |          |     |                          | д |
| KV-8000[0] : 192.168.0.10                 | 1                 | Exclusive Owner [IN_100,OUT_                    | 150] 🛛 🔹 exclusiv  | e owner        |          |     |                          |   |
|                                           | ſ                 | Setup parameter                                 |                    | ×              |          | (2) | Search unit( <u>3</u> )  |   |
|                                           |                   | setup parameter                                 |                    | ^              | ·        |     |                          |   |
| 1: C2S-EI-24B : 192.168.0.120             |                   | Parameter(P)                                    | C2S-EI-24B         |                |          |     |                          | ^ |
| Exclusive Owner                           |                   |                                                 |                    |                | 1        | 4   | 1                        |   |
|                                           | ŀ                 | No. Parameter                                   | Set value          | Attribute      |          |     | 192.168.0.120            |   |
|                                           | Conr              | 0001 BusFault_Clear/Hold<br>0020 Clear/Hold[07] | 1 : Hold<br>0      | R/W<br>R/W     | ×        |     | C2S-EI-24B<br>C2S-EI-24B |   |
|                                           | 00m               | 0020 Clear/Hold[815]                            | 0                  | R/W            | Ť        |     | Nanjing Solidot E        |   |
|                                           | Time              | 0022 Clear/Hold[1623]                           | 0                  | R/W            |          |     | 1.1                      |   |
|                                           | Refre             |                                                 | 0                  | R/W            | $\sim$   | s   | <setting></setting>      |   |
|                                           |                   | 0024 Clear/Hold[3239]                           | 0                  | R/W            |          |     | <setting></setting>      |   |
|                                           |                   | 0025 Clear/Hold[4047]                           | 0                  | R/W            |          |     | No                       |   |
|                                           | -IN (i            |                                                 |                    |                |          | ••  | Unit error               |   |
|                                           | Con               |                                                 |                    |                | <b>-</b> |     |                          |   |
|                                           | Con               |                                                 |                    |                | $\sim$   |     | No                       |   |
|                                           | Data              |                                                 |                    |                |          | k   | NO                       |   |
|                                           | Date              |                                                 |                    |                |          |     |                          |   |
|                                           | Sen               | becomption non-mole of me                       |                    |                | $\sim$   |     |                          | ~ |
|                                           | RPI               | Default value 1<br>Range 0 to 2                 |                    |                |          |     |                          | - |
|                                           |                   | Current set 1                                   |                    |                |          |     |                          |   |
|                                           | Proc              | value                                           |                    |                |          |     |                          |   |
|                                           | OUT               | Remarks                                         |                    |                |          |     |                          |   |
| Output                                    | Con               |                                                 |                    |                | $\sim$   |     |                          | д |
| 🗈 💼 🗰 🖅 💌 🗛 🐘                             |                   |                                                 |                    |                |          |     |                          |   |
|                                           | Con               |                                                 |                    |                | ~        | -   | Refresh                  |   |
| N Node name IP a                          | <sup>1</sup> Data | Restore to default(D)                           | ОК                 | Cancel         |          | ou  | t priority               |   |
| 1 C2S-EI-24B 192.1                        | 1 00              | (communication cycle) 20.0                      |                    |                |          | 6   | Normal                   |   |
| _                                         | RPI               |                                                 | ms (2.0 to 50.0    | ims)           |          |     |                          |   |
| J<br>II I → → Message Verify Setup list   |                   | 🗹 Кеер о                                        | consistent with IN |                |          |     | )                        | > |
|                                           |                   |                                                 | ОК                 | Can            | col      |     | Canad                    |   |
|                                           | -                 |                                                 | UK                 | Call           | Cei      |     | Cancel Apply             |   |
|                                           | -                 | 1                                               | 1                  |                |          |     |                          |   |

d. For Output signal's clear/hold function, double click the set value of parameter <u>"BusFault Clear/Hold"</u> to change values, **0** means clear and **1** means hold. When set value is **2**, it means single-channel setup or group setup and the following 0020~0025 parameters are valid, as shown in the figure below. Click <u>"OK"</u> to save the parameter, click <u>"Apply"</u> in the <u>"EtherNet/IP settings"</u> window and download it to the controller to make the parameter take effect.

| EtherNet/IP settings                        |       |                                           |          |              |                |          |     | - 🗆 X                   |
|---------------------------------------------|-------|-------------------------------------------|----------|--------------|----------------|----------|-----|-------------------------|
| File(F) Edit(E) Settings(S) View(V) Convert |       |                                           |          |              | ?              | $\times$ |     |                         |
| 📲 🕼 🐕 🐁 🕹 🛍 🛼 📑 🔗 🤞 🧌                       |       |                                           |          | 1            |                |          |     |                         |
| KV-8000[0] : 192.168.0.10                   | No.   | Connection<br>Exclusive Owner [IN_100,OU1 | 1501     | Ap           | plication type |          |     | ţ                       |
|                                             |       | Exclusive Owner [II4_100,001              | _150]    | - exclusive  | owner          |          | (2) | Search unit( <u>3</u> ) |
|                                             |       | Setup parameter                           |          |              | ×              |          |     |                         |
| 1: C2S-EI-24B : 192.168.0.120               |       | Parameter(P)                              | C2S-EI-2 | 24B          |                |          |     | ^                       |
|                                             |       | No. Parameter                             |          | Set value    | Attribute      |          |     | 192.168.0.120           |
|                                             | 1     | 0001 BusFault_Clear/Hold                  | 1:Ho     | ld           | R/W            |          |     | C2S-EI-24B              |
|                                             | Conr  | 0020 Clear/Hold[07]                       | 0        |              | R/W            | $\sim$   |     | C2S-EI-24B              |
|                                             | Time  | 0021 Clear/Hold[815]                      | 0        |              | R/W            |          |     | Nanjing Solidot E       |
|                                             | Time  | 0022 Clear/Hold[1623]                     | 0        |              | R/W            |          |     | 1.1                     |
|                                             | Refre |                                           | 0        |              | R/W            | $\sim$   | s   | <setting></setting>     |
|                                             |       | 0024 Clear/Hold[3239]                     | 0        |              | R/W            |          | • • | <setting></setting>     |
|                                             |       | 0025 Clear/Hold[4047]                     | 0        |              | R/W            |          |     | No                      |
|                                             |       |                                           |          |              |                |          | • • | Unit error              |
|                                             | Con   |                                           |          |              |                | ~        |     | No                      |
|                                             | Con   |                                           |          |              |                | $\sim$   | • • | No                      |
|                                             |       |                                           |          |              |                |          |     | NO                      |
|                                             | Data  |                                           |          |              |                |          | 1   |                         |
|                                             | Sen   | Description New Help Strin                | IE       |              |                | ~        |     |                         |
|                                             | 001   | Default value 1                           |          |              |                |          |     |                         |
|                                             | RPI   | Range 0 to 2<br>Current set 1             |          |              |                |          |     |                         |
|                                             | Proc  |                                           |          |              |                |          |     |                         |
|                                             | OU    | Remarks                                   |          |              |                |          |     |                         |
| Output                                      |       |                                           |          |              |                |          |     | ¢                       |
|                                             | Con   |                                           |          |              |                | ~        |     |                         |
|                                             | Con   | ]                                         |          |              |                | $\sim$   |     |                         |
| N Node name IP ad                           | Data  | Restore to default(D)                     |          | ОК           | Cancel         |          | ou  | t Refresh<br>priority   |
| 1 C2S-EI-24B 192.14                         | RPI   | (communication cycle) 20.0                | ms       | (2.0 to 50.0 | ms)            |          | 6   | Normal                  |
|                                             |       |                                           |          | ent with IN  |                |          |     |                         |
| II I I Message Verify Setup list            |       | M Keel                                    | consiste | THE WHEN IN  |                |          |     | >                       |
|                                             |       |                                           |          | ОК           | Can            | cel      | ¢   | Cancel Apply            |

e. For output signal's clear/hold function, if <u>0001 "BusFault Clear/Hold"</u> is set to **2**, double-click on the set value of the grouping parameter of 0020~0025 below, you can set clear/hold per single channel, as shown in the figure below. Click <u>"OK"</u> to save the parameter, and then click <u>"Apply"</u> in the <u>"EtherNet/IP Settings"</u> window and download it to the controller to make the parameter take effect.

| EtherNet/IP settings                |         |                                   | HAIRIHI            |                |          | -                      | - 0                                       | ×      |
|-------------------------------------|---------|-----------------------------------|--------------------|----------------|----------|------------------------|-------------------------------------------|--------|
|                                     | Connect | tion settings - 1:C2S-EI-24B      |                    | ?              | $\times$ |                        |                                           | ~      |
| File(F) Edit(E) Settings(S) View(V) | Connec  | ction list(L)                     |                    |                |          |                        |                                           |        |
| 📲 🕦 🐕 🐁 👗 💼 🐘 📑 🔗                   | No.     | Connection                        | Ap                 | plication type |          |                        |                                           |        |
|                                     | 1       | Exclusive Owner [IN_100,OUT_      |                    |                |          |                        |                                           | л      |
| KV-8000[0] : 192.168.0.10           |         |                                   |                    |                |          |                        | La la la la la la la la la la la la la la | *      |
| a                                   | S       | etup parameter                    |                    | ×              |          | it setting( <u>2</u> ) | Search unit( <u>3</u> )                   |        |
|                                     |         | Parameter(P)                      | C2S-EI-24B         | $\sim$         |          |                        |                                           |        |
| 1: C2S-EI-24B : 192.168             |         |                                   | 020 11 240         |                |          | tings                  |                                           | ^      |
| Exclusive Owner                     |         | No. Parameter                     | Set value          | Attribute      |          | s                      | 1                                         |        |
|                                     | 1       | 0001 BusFault_Clear/Hold          | 2 : Set by channel | R/W            |          |                        | 192.168.0.120                             |        |
|                                     | Conr    | 0020 Clear/Hold[07]               | 0                  | R/W            | $\sim$   |                        | C2S-EI-24B                                |        |
|                                     | Time    | 0021 Clear/Hold[815]              | 0                  | R/W            |          | le                     | C2S-EI-24B                                |        |
|                                     | Time    | 0022 Clear/Hold[1623]             | 0                  | R/W            |          |                        | Nanjing Solidot E                         |        |
|                                     | Refre   | 0023 Clear/Hold[2431]             | 0                  | R/W            | $\sim$   |                        | 1.1                                       |        |
|                                     |         | 0024 Clear/Hold[3239]             | 0                  | R/W            |          | settings               | <setting></setting>                       |        |
|                                     |         | 0025 Clear/Hold[4047]             | 0                  | R/W            |          | n adap                 | <setting></setting>                       |        |
|                                     | IN (    | -                                 |                    | •              |          | apter                  | No                                        |        |
|                                     | Con     |                                   |                    |                | $\sim$   | messa                  | Unit error                                |        |
|                                     | Con     |                                   |                    |                | ~        | ication                |                                           |        |
|                                     | Con     |                                   |                    |                | -        | or set                 | No                                        |        |
|                                     | Data    |                                   |                    |                |          | tor                    | No                                        |        |
|                                     |         |                                   |                    |                |          | ty check               |                                           |        |
|                                     | Sen     | Description New Help String       | :                  |                | $\sim$   |                        |                                           |        |
|                                     | RPL     | Default value 0<br>Range 0 to 255 |                    |                |          |                        |                                           | $\sim$ |
|                                     |         | Current set 0                     |                    |                |          | ngs                    |                                           |        |
|                                     | Proc    | value                             |                    |                |          |                        |                                           |        |
|                                     | our     | Remarks                           |                    |                |          |                        |                                           |        |
|                                     |         |                                   |                    |                |          |                        |                                           |        |
| Output                              | Con     |                                   |                    |                | $\sim$   |                        |                                           | ņ      |
| 🖻 💼 🛤 🍠 🖻 🎭 🔛                       | Con     |                                   |                    |                | $\sim$   |                        |                                           |        |
|                                     | 1       | Restore to default(D)             | ОК                 | Cancel         |          |                        |                                           |        |
| N Node name                         | Data    | Restore to default(D)             | UK                 | Cancer         |          | Time out               | Refresh                                   |        |
|                                     | RPI (c  | communication cycle) 20.0         | ms (2.0 to 50.0    | me)            |          | Time out               | priority                                  |        |
| 1 C2S-EI-24B                        | IXFI (C |                                   |                    | (115)          |          | RPI*16                 | Normal                                    |        |
|                                     |         | Keep 🗸                            | consistent with IN |                |          |                        |                                           |        |
| II I I Message Verify Setup list    |         |                                   | ОК                 | Canc           | el       |                        |                                           | >      |
|                                     |         |                                   |                    |                |          | ОК                     | Cancel Appl                               | у [ // |

- f. When the configuration is complete, click the <u>"OK"</u> button in the <u>"Setup parameter"</u> window.
- g. In the <u>"Connection settings"</u> window, click the <u>"OK"</u> button.
- h. In the <u>"EtherNet/IP settings"</u> window, click the "<u>Apply</u>" button and click the <u>"OK"</u> button.
- i. In the <u>"Unit Editor"</u> window, click the <u>"Apply"</u> button and click the <u>"OK"</u> button.

#### 9, Configuration download

After module configuration and parameter setting are completed, download to PLC to operate.

a. Click <u>"Monitor/Simulator (N) -> Transfer to PLC -> Monitor mode (C)</u>" in the menu bar as shown below.

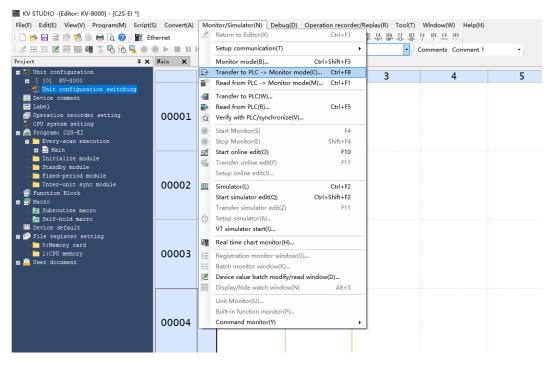

 The Transfer Program window pops up, check <u>"Clear program in PLC"</u>, click <u>"Select all"</u>, click <u>"Execute"</u> to download the program to the PLC, as shown in the following figure.

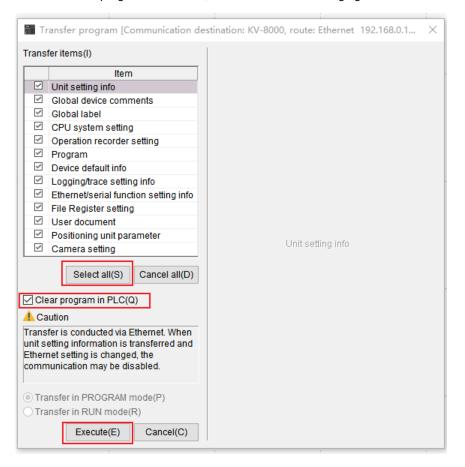

c. A prompt box pops up "Change to PROGRAM mode and overwrite? Contnue?" Click to select <u>"Yes"</u> as shown below.

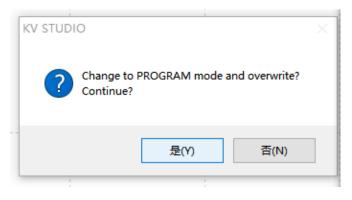

d. After overwrite is completed, a pop-up box will appear, "Change to RUN mode", click and select "Yes", as shown in the figure below, to enter the monitoring mode.

| KV STUDIO   | ×        |
|-------------|----------|
| Change to R | UN mode? |
| 是(Y)        | 否(N)     |
|             |          |

e. After the configuration is downloaded, it is shown in the following figure.

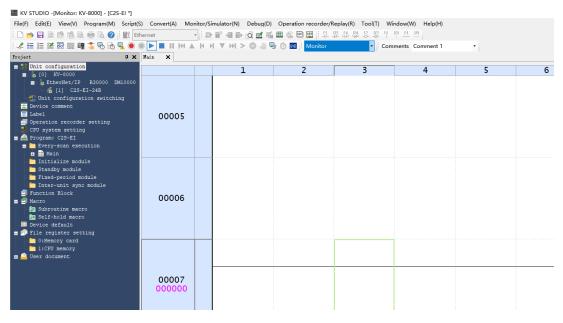

#### 10, Data monitoring

a. In monitor mode, double click <u>"C2S-EI-24B"</u> icon to open the monitor table, you can monitor the module as shown in the following figure.

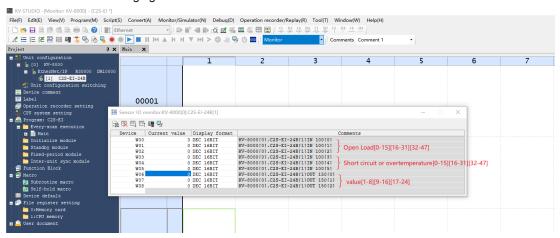

W00~W02 are the monitoring values for the open load detection function of the valve terminal. W03~W05 are the monitoring values for the short circuit or over temperature detection function of the

valve terminal.

W06~W08 are output control function of the valve terminal

b. To turn on any of the solenoid valve coil outputs of the valve island, take the first channel as an example, you can double-click on the current value of W06 and enter 1 to turn on the first solenoid coil channel, as shown below.

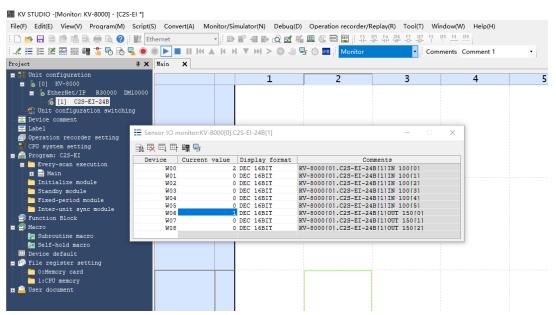

c. If you need to control a group of solenoid valve coil outputs, take the first group of channels as an example, you can double-click the current value of W06 to enter **255** to turn on the first group of solenoid valve coil channels, as shown in the following figure.

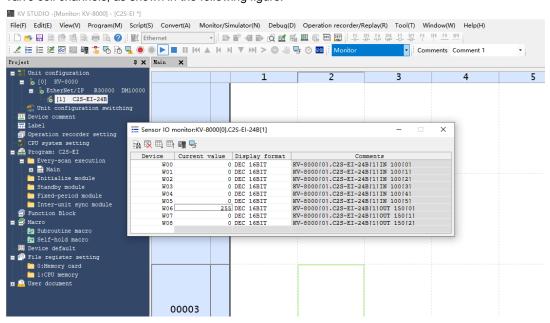

# 7.6.2 Application In CODESYS V3.5 Software Environment

#### 1, Preparations

- Hardware Environment
  - > Valve terminal model C2S-EI-24B
  - > One computer pre-installed with CODESYS V3.5 software
  - > Shielded cable for valve terminal
  - > One switching power supply
  - > Device configuration files

Configuration file access: https://www.gdcoyo.com/bus-valve-island/bus-valve-island.html **Note:** Valve terminal configuration files of a high number of valve positions are compatible with valve terminals with a lower number of valve positions, e.g., a C2S-EI-20B valve island can use a C2S-EI-24B file.

 Hardware Configuration and Wiring Please follow "<u>5 Installation</u>" and "<u>6 Wiring</u>".

#### 2. Installation configuration files

- Open CODESYS software and select <u>"Tools -> Device Repository"</u> to install the EhterNet/IP EDS device descriptions file.
- b. The Device Repository window pops up, click <u>"Install"</u>, select the relevant EDS file to install. Successful installation shows that the device "xxxx" installed to the device repository, as shown in the following figure.

| cation     | System Repository                                    |          |                             | ~            | Edit Locations |
|------------|------------------------------------------------------|----------|-----------------------------|--------------|----------------|
|            | (C:\ProgramData\CODESYS)                             | Devices) |                             |              |                |
| stalled d  | evice descriptions                                   |          |                             |              |                |
| String for | a fulltext search                                    | Vendor:  | <all vendors=""></all>      | ~            | Install        |
| Name       |                                                      | Ver      | ndor                        | ^            | Uninstall      |
|            | 🕤 C2P-EI-24B                                         | Nanj     | ing Solidot Electric Techno | ology Co.,   | Export         |
|            | 🔟 C2S-EI-08B                                         | Nanj     | ing Solidot Electric Techno | ology Co.,   |                |
|            | 🗂 C2S-EI-16B                                         | Nanj     | ing Solidot Electric Techno | ology Co.,   |                |
|            | 🗂 C2S-EI-24B                                         | Nanj     | ing Solidot Electric Techno | ology Co., 🗸 |                |
| <          |                                                      |          |                             | >            |                |
|            | :\项目测试\C2S-EI阀岛\配置y<br>Device "C2S-EI-24B" installed |          |                             | eds          |                |
|            |                                                      |          |                             |              | Details        |
|            |                                                      |          |                             |              |                |

#### 3. New project

a. Click <u>"File"</u>, select <u>"New Project"</u>, enter the project name, click <u>"OK"</u>, as shown below.

| 🖹 New Pr    | oject                       |                     |                |                     | ×                     |
|-------------|-----------------------------|---------------------|----------------|---------------------|-----------------------|
| Categories  |                             | Templates           |                |                     |                       |
|             | raries<br>ojects            | Empty project       | HMI project    | Standard<br>project | Standard<br>project w |
| A project o | ontaining one device, one a | application, and an | empty implemen | tation for PLC      | PRG                   |
|             |                             |                     |                |                     |                       |
| Name        | Untitled4                   |                     |                |                     |                       |
| Location    | D:\workspace\codesys_       | space \EI           |                |                     | ~                     |
|             |                             |                     |                |                     |                       |
|             |                             |                     |                | ОК                  | Cancel                |
|             |                             |                     |                |                     |                       |

#### 4、 Add "Ethernet"

- a. Start the PLC with "CODESYS Control Win V3 x64 SysTray".
- b. Double-click "Device (CODESYS Control Win V3 X64)" in the left navigation tree and click "Scan Networks".
- c. Select devices, scan for networks, and networks are active, as shown in the following figure.

| Device X               |                                   |         |                                                      |
|------------------------|-----------------------------------|---------|------------------------------------------------------|
| Communication Settings | Scan Network   Gateway - Device - |         |                                                      |
| Applications           |                                   |         |                                                      |
| Backup and Restore     |                                   |         |                                                      |
| Files                  |                                   |         |                                                      |
| Log                    | Gateway-1                         | Gateway | [0000.9001.6A1F] (active)                            |
| PLC Settings           | IP-Address:<br>localhost          |         | Device Name:<br>DESKTOP-8EEUM2N                      |
| PLC Shell              | Port                              |         | Device Address:                                      |
| Users and Groups       | 1217                              |         | 0000.9001.6A1F<br>Target ID:                         |
| Access Rights          |                                   |         | 0000 0004<br>Target Type:                            |
| Symbol Rights          |                                   |         | 4096                                                 |
| IEC Objects            |                                   |         | Target Vendor:<br>3S - Smart Software Solutions GmbH |
| Task Deployment        |                                   |         | Target Version:<br>3.5.15.10                         |
| Status                 |                                   |         |                                                      |
| Information            |                                   |         |                                                      |
|                        |                                   |         |                                                      |
|                        |                                   |         |                                                      |
|                        |                                   |         |                                                      |

d. Right click on "Device(CODESYS Control Win V3 X84)" in the left navigation tree and select "Add Device".

e. The Add Device window pops up, select <u>"EtherNet/IP -> Ethernet Adapter -> Ethernet</u>", click <u>"Add</u> <u>Device</u>", as shown in the following figure.

| Mame<br>Actior | d Device                         |                        |                        |                |                | ×     |
|----------------|----------------------------------|------------------------|------------------------|----------------|----------------|-------|
|                | pend device O Insert device      |                        | Update device          |                |                |       |
| String         | for a fulltext search            | Vendor                 | <all vendors=""></all> |                |                | ~     |
| Nam            | ne                               | Vendor                 |                        | Version        | Description    | ^     |
| 8-6            | Fieldbuses                       |                        |                        |                |                |       |
| e              | CANbus                           |                        |                        |                |                |       |
| B              | Brown EtherCAT                   |                        |                        |                |                |       |
| B              | 🗉 🎬 Ethernet Adapter             |                        |                        |                |                |       |
| E              | 🗝 👄 EtherNet/IP                  |                        |                        |                |                |       |
|                | 🖃 🎟 Ethernet Adapter             |                        |                        |                |                |       |
|                | 👔 Ethernet                       | 3S - Smart Softwar     | e Solutions GmbH       | 3.5.15.0       | Ethernet Link. |       |
|                | 🗉 👄 EtherNet/IP Scanner          |                        |                        |                |                |       |
| 9              | 🗄 🚮 Home&Building Automation     |                        |                        |                |                |       |
| 9              | E KIII Modbus                    |                        |                        |                |                |       |
| B              | 🕬 🛲 Profibus                     |                        |                        |                |                | _     |
| Gro            | oup by category 🗌 Display all    | versions (for experts  | only) 🗌 Display o      | outdated versi | ons            | •     |
| 1              | Name: Ethernet                   |                        |                        | ^              |                |       |
| _              | Vendor: 3S - Smart Software Se   | olutions GmbH          |                        |                |                |       |
|                | Categories: Ethernet Adapter,    | Ethernet Adapter, Et   | hernet Adapter, Hom    | ne&Building    | <b>S</b>       |       |
|                | Automation<br>Version: 3.5, 15.0 |                        |                        |                |                |       |
|                | Order Number: -                  |                        |                        | ~              |                |       |
| Арре           | nd selected device as last chi   | d of                   |                        |                |                |       |
| Devic          |                                  |                        |                        |                |                |       |
| 0              | (You can select another target n | ode in the navigator v | while this window is   | open.)         |                |       |
|                |                                  |                        |                        | Add            | Device         | Close |

- f. Right-click "Ethernet (Ethernet)" in the left navigation tree and select "Add Device".
- g. Select <u>"EthernetIP -> Ethernet/IP Scanner -> Ethernet/IP Scanner"</u> and click <u>"Add Device"</u> as shown below.

| Devices 👻 👎                                        | × | Device X                                                                |                  |                          |               |                        |
|----------------------------------------------------|---|-------------------------------------------------------------------------|------------------|--------------------------|---------------|------------------------|
| Untitled33     Device (CODESYS Control Win V3 x64) | - | Communication Settings Scan Ne                                          | etwork Ga        | teway 🕶 Device 👻         |               |                        |
| = 립니 PLC Logic                                     |   | Applications                                                            |                  | _                        |               |                        |
| Application                                        |   | Add Device                                                              |                  |                          |               | ×                      |
| Library Manager                                    |   | Add Device                                                              |                  |                          |               | ^ -                    |
| PLC_PRG (PRG)     Task Configuration               |   | Name EtherNet_IP_Scanner                                                |                  |                          |               |                        |
| AinTask (IEC-Tasks)                                |   | Action                                                                  |                  |                          |               |                        |
| PLC_PRG                                            |   | Append device      Insert device      Pl                                | ug device 🔘      | Update device            |               |                        |
| Ethernet (Ethernet)                                |   | ir.                                                                     |                  | -                        |               |                        |
|                                                    |   | String for a fulltext search                                            | Vendor           | <all vendors=""></all>   |               | ~ ×                    |
|                                                    |   | Name                                                                    | Vendor           |                          | Version       | Description v          |
|                                                    |   | E- 🚮 Fieldbuses                                                         |                  |                          |               | 0                      |
|                                                    |   | 🖹 🔶 EtherNet/IP                                                         |                  |                          |               | re                     |
|                                                    |   | 🖲 👄 EtherNet/IP Local Adapter                                           |                  |                          |               |                        |
|                                                    |   | EtherNet/IP Scanner                                                     | -                |                          |               | EtherNet/IP Scapper    |
|                                                    |   | EtherNet/IP Scanner                                                     | 3S - Smart So    | oftware Solutions GmbH   | 3.5.15.10     | e orenne gar o connier |
|                                                    |   | Modbus      Modbus      Modbus                                          |                  |                          |               | rg<br>-                |
|                                                    |   | Profinet IO                                                             |                  |                          |               |                        |
|                                                    |   |                                                                         |                  |                          |               | re<br>s.               |
|                                                    |   |                                                                         |                  |                          |               |                        |
|                                                    |   | 5                                                                       |                  |                          |               |                        |
|                                                    |   | Group by category Display all versio                                    | ns (for experts  | only) Display outd       | ated versions |                        |
|                                                    |   |                                                                         | ino (ron expense |                          |               |                        |
|                                                    |   | Mame: EtherNet/IP Scanner                                               | - C- I-1         |                          | ^             |                        |
|                                                    |   | Vendor: 3S - Smart Software Solution<br>Categories: EtherNet/IP Scanner | SGMDH            |                          |               |                        |
|                                                    |   | Version: 3.5.15.10                                                      |                  |                          |               | <b>S</b>               |
|                                                    |   | Order Number: 1                                                         |                  |                          |               | <u> </u>               |
|                                                    |   | Description: EtherNet/TP Scanner                                        |                  |                          |               |                        |
|                                                    |   | Append selected device as last child of                                 |                  |                          |               |                        |
|                                                    |   | Ethernet                                                                |                  |                          |               |                        |
|                                                    |   | (You can select another target node in                                  | the navigator    | while this window is ope | en.)          |                        |
|                                                    |   |                                                                         |                  |                          | Add Dev       | ice Close              |
|                                                    |   |                                                                         |                  |                          |               |                        |
|                                                    |   |                                                                         |                  |                          |               |                        |

#### 5, Configure "Ethernet/IP"

- a. Double-click on <u>"Ethernet (Ethernet)"</u> in the left navigation tree to open the configuration window.
- b. In the General tab, click on the right side of the Interface, select <u>"Network Adapters"</u>, and finally click <u>"OK"</u>, as shown in the following figure.

| ices 🗸 🕂 🗙                                | Device 🛛 🕤 Ethernet                                                                                                    | ×                                                                                                    |                                                                                                    |                                                                                                    |    |
|-------------------------------------------|----------------------------------------------------------------------------------------------------|----------------------------------------------------------------------------------------------------|----------------------------------------------------------------------------------------------------|----------------------------------------------------------------------------------------------------|----|
| ies 0 0 0 0 0 0 0 0 0 0 0 0 0 0 0 0 0 0 0 | Oevice     Of     Oevice     Of     Oevice     Of     Oevice     Of     Oevice     Of     Oevice     Of     Oevice     Oevice | Interface<br>IP address 192 -<br>Subnet mask 255 -<br>Default gateway 0 -<br>Adjust operating system st<br>Network Adapters<br>Interfaces<br>Name<br>以太阿<br>ジ太戸<br>ジ太戸<br>255-259<br>11 address 192 - 101<br>Subnet mask 255 - 259 | Description<br>Realtek FCIs G&B Family Controller<br>Statist FCIs G&B Family Controller<br>Bluetooth Device (Fersonal Area Metwork)<br>Myper-V Virtual Ethernst Adapter<br>Intel(R) Vi-Fi & AI201 16080/s<br>Microsoft Vi-Fi Direct Virtual Adapter<br>3. 0. 252<br>5. 255. 0<br>. 0. 0 | IP address<br>169.054.100.31<br>179.169.052<br>0.0.0.0<br>172.27.06.1<br>172.28.00<br>0.0.0<br>0.0.0<br>172.27.06.1<br>172.27.06.1<br>172.27.06.1<br>172.27.06.1<br>172.100.00<br>0.0.0<br>0.0.0<br>0.0<br>0.0<br>0.0<br>0. | ×× |

# 6、 Add Device

- a. Click 🥵 to log in to the device.
- b. Right-click on <u>"EtherNet IP Scanner (EtherNet/IP Scanner)"</u> in the left navigation tree **and** select <u>"Scan</u> Devices".
- c. After scanning, select "C2S-EI-24B" and click <u>"Copy to project"</u> as shown in the following figure.

| tes 🗸 🕈 🗙                                                                                                    | Device 🔐 Ethernet : | ×                                                                                                    |                                                                                                    |                                |                                          |
|----------------------------------------------------------------------------------------------------|---------------------|----------------------------------------------------------------------------------------------------|----------------------------------------------------------------------------------------------------|--------------------------------|------------------------------------------|
| Lotated3     Lotated3     Prece [connected] (COCEY's Control Win V3 x64)     Prece [connected] (COCEY's Control Win V3 x64)     Prece [Connected] (COCEY's Control Win V3 x64)     Prece [Connected] (COCEY's Control Win V3 x64)     Prece [Connected] (COCEY's Control V3 x64)     Prece [Connected] (COCEY's Control V3 x64)     Prece [Control V3 x64)     Prece [Control V3 x64)     Prece [Control V3 x64)     Prece [Control V3 x64)     Prece [Control V3 x64)     Prece [Control V3 x64)     Prece [Control V3 x64)     Prece [Control V3 x64)     Prece [Control V3 x64)     Prece [Control V3 x64)     Prece [Control V3 x64)     Prece [Control V3 x64)     Prece [Control V3 x64)     Pr |                     | Interface [以太母::<br>IP address<br>Subnet mask<br>Default gateway<br>Adjust operating<br>Scan Devices<br>Scanned Berrice<br>Device name<br> | 192       168       0       252         255       255       255       0         0       .       0       .       0         ystem settrgs       0       0       0       0         Device type       0       0       0       0 | IP Address<br>192. 168. 0. 120 | Serial Number<br>3650595792 (1680002050) |
|                                                                                                    |                     |                                                                                                    |                                                                                                    |                                |                                          |

d. The device has been added, as shown below.

| File    | Edit      | View     | Project                                            | Build               | Online      | Debug      |
|---------|-----------|----------|----------------------------------------------------|---------------------|-------------|------------|
| 1       |           |          | ~ X 🖻                                              | $\mathbb{R} \times$ | M 🕼         | 🍋 🍋 (      |
|         |           |          |                                                    |                     |             |            |
| Devices |           |          |                                                    |                     | -           | <b>7 X</b> |
| •       | Untitled3 | 3        |                                                    |                     |             | -          |
| ÷(      | 👔 Devic   | e (CODES | SYS Control V                                      | Vin V3 x64j         | )           |            |
|         | 🖻 - 🗐 🖡 P |          |                                                    |                     |             |            |
|         | <u> </u>  | 🕽 Appli  |                                                    |                     |             |            |
|         |           |          | orary Manage                                       |                     |             |            |
|         |           |          | .C_PRG (PRG                                        |                     |             |            |
|         |           |          | ask Configura                                      |                     |             |            |
|         |           |          | ENIPScann                                          |                     |             |            |
|         |           |          | Ether                                              |                     |             |            |
|         |           |          | È ENIPScann<br>─────────────────────────────────── |                     |             |            |
|         |           |          | MainTask (                                         |                     |             | ecycle     |
|         |           | -        | PLC P                                              |                     | ·           |            |
|         |           |          | Ethernet)                                          |                     |             |            |
|         |           |          | let_IP_Scanr                                       | ner (EtherN         | let/IP Scan | ner)       |
|         |           | с        | 2S_EI_24B (C                                       | 2S-EI-24B           | )           |            |
|         |           |          |                                                    |                     |             |            |
|         |           |          |                                                    |                     |             |            |
|         |           |          |                                                    |                     |             |            |

#### 7, Parameter settings

The parameter setting function is used to configure the clear/hold function of the valve terminal.

a. Double-click the device to open the <u>"Device Configuration"</u> window, switch to the <u>"Connections"</u> page, as shown below.

| Connectio                                           | on Name RPI (r                                                                                                    | ms) O>                | T Size (Bytes) | ) T>O Si                                      | ze (Bytes)       | Proxy Config           | g Size (Bytes         | ) Target Config Size (Bytes)                                             | Connection Path        |
|-----------------------------------------------------|----------------------------------------------------------------------------------------------------|-----------------------|----------------|-----------------------------------------------|------------------|------------------------|-----------------------|--------------------------------------------------------------------------|------------------------|
| 5 1. Exclu                                          | usive Owner 10                                                                                                    | 6                     |                | 12                                            |                  |                        |                       | 8                                                                        | 20 04 24 97 2C 96 2C 6 |
|                                                     |                                                                                                    |                       |                |                                               |                  |                        |                       |                                                                          |                        |
| ed Parameters                                       |                                                                                                    |                       |                |                                               |                  |                        |                       |                                                                          |                        |
|                                                     |                                                                                                    |                       |                |                                               |                  |                        |                       |                                                                          |                        |
| I/O Mapping                                         |                                                                                                    |                       |                |                                               |                  |                        |                       |                                                                          |                        |
| IEC Objects                                         |                                                                                                    |                       |                |                                               |                  |                        |                       |                                                                          |                        |
|                                                     |                                                                                                    |                       |                |                                               |                  |                        |                       |                                                                          |                        |
|                                                     |                                                                                                    |                       |                |                                               |                  |                        |                       |                                                                          |                        |
|                                                     |                                                                                                    |                       |                |                                               |                  |                        |                       |                                                                          |                        |
|                                                     |                                                                                                    |                       |                |                                               |                  |                        |                       |                                                                          |                        |
|                                                     |                                                                                                    |                       |                |                                               |                  |                        |                       |                                                                          |                        |
|                                                     |                                                                                                    |                       |                |                                               |                  |                        |                       |                                                                          |                        |
| Add Con                                             |                                                                                                    | e Connection          | Edit Cor       | nnection                                      |                  |                        |                       |                                                                          |                        |
| Add Con<br>Configuration                            | on Data                                                                                                    |                       |                | nnection                                      |                  |                        |                       |                                                                          |                        |
| Add Con<br>Configuration                            |                                                                                                    |                       |                | inection                                      |                  |                        |                       |                                                                          |                        |
| Add Con<br>Configuration                            | on Data<br>ata values 🗹 Show Pa                                                                                                    |                       | ps             | Data Type                                     | Minimum          | Maximum                | Default               | Help String                                                              |                        |
| Add Con<br>Configurati<br>Raw d<br>Paramet          | on Data<br>ata values 🗹 Show Pa                                                                                                    | rameter Grou          | ps             |                                               | Minimum          | Maximum                | Default               | Help String                                                              |                        |
| Add Con<br>Configuret<br>Raw d<br>Paramet<br>Second | on Data<br>iata values 🗹 Show Pa<br>ters                                                                                                    | rameter Grou          | ps             |                                               | Minimum          | Maximum                | Default               | Help String                                                              |                        |
| Add Con<br>Configuret<br>Raw d<br>Paramet<br>Second | on Data<br>lata values 🗹 Show Pa<br>ers<br><b>sive Owner</b>                                                                                                    | rameter Grou          | ps<br>Unit     |                                               | Minimum          | Maximum<br>2           |                       | Help String                                                              |                        |
| Add Con<br>Configuret<br>Raw d<br>Paramet<br>Second | on Data<br>iata values 🗹 Show Pa<br>ters<br>sive Owner<br>arget Config data                                                                                        | rameter Grou<br>Value | ps<br>Unit     | Data Type                                     |                  |                        | 1                     |                                                                          |                        |
| Add Con<br>Configuret<br>Raw d<br>Paramet<br>Second | on Data<br>iata values 🗹 Show Pa<br>ters<br><b>sive Owner</b><br><b>arget Config data</b><br>— BusFault_Clear/Hold                                                 | Value<br>Hold         | ps<br>Unit     | Data Type                                     | 0                | 2                      | 1                     | New Help String                                                          |                        |
| Add Con<br>Configuret<br>Raw d<br>Paramet<br>Second | on Data<br>ata values 🗹 Show Pa<br>iers<br>sive Owner<br>arget Config data<br>BusFault_Clear/Hold<br>Clear/Hold[07]                                                | Value<br>Hold         | ps<br>Unit     | Data Type<br>USINT<br>USINT                   | 0                | 2<br>255               | 1<br>0<br>0           | New Help String                                                          |                        |
| Add Con<br>Configuret<br>Raw d<br>Paramet<br>Second | on Data<br>ata values Show Pa<br>ters<br>sive Owner<br>arget Config data<br>- BusFault_Clear/Hold<br>- Clear/Hold[07]<br>- Clear/Hold[015]                         | Value<br>Hold<br>0    | ps<br>Unit     | Data Type<br>USINT<br>USINT<br>USINT          | 0<br>0<br>0      | 2<br>255<br>255        | 1<br>0<br>0<br>0      | New Help String<br>New Help String<br>New Help String                    |                        |
| Add Con<br>Configuret<br>Raw d<br>Paramet<br>Second | on Data<br>ata values S Show Pa<br>ters<br>sive Owner<br>arget Config data<br>— BusFault_Clear/Hold<br>— Clear/Hold[07]<br>— Clear/Hold[015]<br>— Clear/Hold[1623] | Hold<br>0<br>0<br>0   | ps<br>Unit     | Data Type<br>USINT<br>USINT<br>USINT<br>USINT | 0<br>0<br>0<br>0 | 2<br>255<br>255<br>255 | 1<br>0<br>0<br>0<br>0 | New Help String<br>New Help String<br>New Help String<br>New Help String |                        |

b.Output signal clear/hold parameter function, click the value of the parameter "BusFault Clear/Hold", you can select "Clear", "Hold", or "Set by channel". When you select "Set by channel", the Clear/Hold[0..7] ~ Clear/Hold[40..47] parameters are valid, as shown in the figure below.

| Co               | onnection Name                                                                                                    | RPI (ms)                                                           | O>T Size                                        | (Bytes)            | T>O Size (B                                                     | (vtes) Pro            | xy Config Siz                 | e (Bytes)        | Target Config Size (Bytes)                                                                  | Connection Path         |
|------------------|----------------------------------------------------------------------------------------------------|--------------------------------------------------------------------|-------------------------------------------------|--------------------|-----------------------------------------------------------------|-----------------------|-------------------------------|------------------|---------------------------------------------------------------------------------------------|-------------------------|
| ions             | 1. Exclusive Owner                                                                                                    | 10                                                                 | 6                                               |                    | 12                                                              | ,,                    | .,                            |                  | 8                                                                                           | 20 04 24 97 2C 96 2C 64 |
| ies              |                                                                                                    |                                                                    |                                                 |                    |                                                                 |                       |                               |                  |                                                                                             |                         |
| fined Parameters |                                                                                                    |                                                                    |                                                 |                    |                                                                 |                       |                               |                  |                                                                                             |                         |
|                  |                                                                                                    |                                                                    |                                                 |                    |                                                                 |                       |                               |                  |                                                                                             |                         |
| /IP I/O Mapping  |                                                                                                    |                                                                    |                                                 |                    |                                                                 |                       |                               |                  |                                                                                             |                         |
| /IP IEC Objects  |                                                                                                    |                                                                    |                                                 |                    |                                                                 |                       |                               |                  |                                                                                             |                         |
|                  |                                                                                                    |                                                                    |                                                 |                    |                                                                 |                       |                               |                  |                                                                                             |                         |
|                  |                                                                                                    |                                                                    |                                                 |                    |                                                                 |                       |                               |                  |                                                                                             |                         |
| on               |                                                                                                    |                                                                    |                                                 |                    |                                                                 |                       |                               |                  |                                                                                             |                         |
|                  | Add Connection                                                                                                    | Delete Co                                                          | onnection                                       | Edit Conne         | ection                                                          |                       |                               |                  |                                                                                             |                         |
|                  | Add Connection  <br>Infiguration Data<br>Raw data values<br>Parameters                                                                                                    |                                                                    | neter Groups                                    | Edit Conne<br>Unit | ection<br>Data Type                                             | Minimum               | Maximum                       | Default          | Help String                                                                                 |                         |
| Co<br>P          | onfiguration Data<br>] Raw data values 🗹                                                                                                    |                                                                    | neter Groups                                    |                    |                                                                 | Minimum               | Maximum                       | Default          | Help String                                                                                 |                         |
| Co<br>P          | Anfiguration Data           Raw data values           Parameters           Exclusive Owner           Target Config                                                                                                    | Show Paran<br>data                                                 | neter Groups<br>Value                           |                    |                                                                 | Minimum               | Maximum                       | Default          |                                                                                             |                         |
|                  | Arameters  Exclusive Owner  Target Config                                                                                                    | Show Paran<br>data<br>ar/Hold                                      | neter Groups<br>Value<br>Hold V                 |                    | Data Type<br>USINT                                              | 0                     | 2                             | 1                | New Help String                                                                             |                         |
| Co<br>P          | Arameters  Exclusive Owner  Caraget Config  BusFault_Cle  Clear/Hold[0                                                                                                    | Show Paran<br>data<br>ar/Hold<br>7]                                | neter Groups<br>Value                           |                    | Data Type<br>USINT<br>USINT                                     | 0                     | 2<br>255                      | 1 0              | New Help String<br>New Help String                                                          |                         |
| Co<br>P          | Arameters  Raw data values  Raw data values  Raw data val | Show Paran<br>data<br>ear/Hold<br>7]<br>15]                        | Hold<br>Hold<br>Set by channel                  |                    | Data Type<br>USINT<br>USINT<br>USINT                            | 0<br>0<br>0           | 2<br>255<br>255               | 1<br>0<br>0      | New Help String<br>New Help String<br>New Help String                                       |                         |
| Co<br>P          | Arringuration Data Raw data values  Arameters Exclusive Owner BusFault_Cle Clear/Hold[0 Clear/Hold[1 Clear/Hold[1 Clear/Ho | Show Paran<br>data<br>ar/Hold<br>7]<br>15]<br>623]                 | Hold<br>Hold<br>Hold<br>Set by channel<br>0     |                    | Data Type<br>USINT<br>USINT<br>USINT<br>USINT                   | 0<br>0<br>0<br>0      | 2<br>255<br>255<br>255        | 1<br>0<br>0<br>0 | New Help String<br>New Help String<br>New Help String<br>New Help String                    |                         |
| Co<br>P          | Anfiguration Data Rew data values  arameters Exclusive Owner Exclusive Owner BusFault_Cle Clear/Hold[ Clear/Hold[  | Show Paran<br>data<br>ar/Hold<br>7]<br>15]<br>623]<br>431]         | Hold<br>Hold<br>Hold<br>Clear<br>Hold<br>0<br>0 |                    | Data Type<br>USINT<br>USINT<br>USINT<br>USINT<br>USINT          | 0<br>0<br>0<br>0<br>0 | 2<br>255<br>255<br>255<br>255 | 1<br>0<br>0<br>0 | New Help String<br>New Help String<br>New Help String<br>New Help String<br>New Help String |                         |
| Co<br>P          | Arringuration Data Raw data values  Arameters Exclusive Owner BusFault_Cle Clear/Hold[0 Clear/Hold[1 Clear/Hold[1 Clear/Ho | Show Paran<br>data<br>ar/Hold<br>7]<br>15]<br>623]<br>431]<br>239] | Hold<br>Hold<br>Hold<br>Set by channel<br>0     |                    | Data Type<br>USINT<br>USINT<br>USINT<br>USINT<br>USINT<br>USINT | 0<br>0<br>0<br>0      | 2<br>255<br>255<br>255        | 1<br>0<br>0<br>0 | New Help String<br>New Help String<br>New Help String<br>New Help String                    |                         |

c. Under "Set by channel", double-click the value of Clear/Hold [0..7], you can set the value by channel, as shown in the figure below.

|                | Connection Name                                                                                                    | RPI (ms                                           | ) O>T Size (Byt                                          | tes) T            | ->O Size (Bytes)                              | Proxy Co         | onfig Size (By         | tes) Targ        | get Config Size (Bytes)                                                  | Connection Path         |
|----------------|----------------------------------------------------------------------------------------------------|---------------------------------------------------|----------------------------------------------------------|-------------------|-----------------------------------------------|------------------|------------------------|------------------|--------------------------------------------------------------------------|-------------------------|
| s              | 1. Exclusive Owner                                                                                                    | 10                                                | 6                                                        | 12                |                                               |                  |                        | 8                |                                                                          | 20 04 24 97 2C 96 2C 64 |
| •              |                                                                                                    |                                                   |                                                          |                   |                                               |                  |                        |                  |                                                                          |                         |
| ned Parameters |                                                                                                    |                                                   |                                                          |                   |                                               |                  |                        |                  |                                                                          |                         |
|                |                                                                                                    |                                                   |                                                          |                   |                                               |                  |                        |                  |                                                                          |                         |
| IP I/O Mapping |                                                                                                    |                                                   |                                                          |                   |                                               |                  |                        |                  |                                                                          |                         |
| IP IEC Objects |                                                                                                    |                                                   |                                                          |                   |                                               |                  |                        |                  |                                                                          |                         |
|                |                                                                                                    |                                                   |                                                          |                   |                                               |                  |                        |                  |                                                                          |                         |
|                |                                                                                                    |                                                   |                                                          |                   |                                               |                  |                        |                  |                                                                          |                         |
| on             |                                                                                                    |                                                   |                                                          |                   |                                               |                  |                        |                  |                                                                          |                         |
| on             |                                                                                                    |                                                   |                                                          |                   |                                               |                  |                        |                  |                                                                          |                         |
| ion            | Add Connection                                                                                                    | Delete C                                          | onnection Edit                                           | Connectio         | on                                            |                  |                        |                  |                                                                          |                         |
| ion            | Add Connection<br>Configuration Data<br>Raw data values<br>Parameters                                                                                                    |                                                   | meter Groups                                             |                   |                                               | Minimum          | Maximum                | Default          | Help String                                                              |                         |
| on             | Configuration Data           Raw data values           Parameters                                                                                                    |                                                   |                                                          | Connectio<br>Unit | Data Type                                     | Minimum          | Maximum                | Default          | Help String                                                              |                         |
| on             | Configuration Data                                                                                                    | Show Parar                                        | meter Groups                                             |                   |                                               | Minimum          | Maximum                | Default          | Help String                                                              |                         |
| on             | Configuration Data           Raw data values           Parameters           Exclusive Owner                                                                                                    | ] Show Paran<br>data                              | meter Groups                                             |                   |                                               | Minimum          | Maximum<br>2           | Default          | Help String                                                              |                         |
| 20             | Configuration Data Carl Raw data values Parameters Carl Exclusive Owner Target Config                                                                                                    | ] Show Paran<br>data<br>ear/Hold                  | meter Groups<br>Value                                    |                   | Data Type                                     |                  |                        |                  |                                                                          |                         |
| on             | Configuration Data<br>Raw data values<br>Parameters<br>Exclusive Owner<br>Target Config<br>BusFault_Ch                                                                                                    | Show Para<br>data<br>ear/Hold<br>)7]              | meter Groups<br>Value<br>Set by channel                  |                   | Data Type                                     | 0                | 2                      | 1                | New Help String                                                          |                         |
| on             | Configuration Data<br>Raw data values<br>Parameters<br>Exclusive Owner<br>Target Config<br>BusFault_Cl<br>Clear/Hold[C                                                                                                    | data<br>ear/Hold<br>07]<br>315]                   | meter Groups<br>Value<br>Set by channel<br>255           |                   | Data Type<br>USINT<br>USINT                   | 0                | 2<br>255               | 1                | New Help String<br>New Help String                                       |                         |
| on             | Configuration Data Raw data values Parameters Factusive Owner Burgat Config Burgat, Col Clear, Hold[t Clear, Hold[t                                                                                                    | data<br>ear/Hold<br>07]<br>315]<br>1623]          | meter Groups<br>Value<br>Set by channel<br>255 <br>0     |                   | Data Type<br>USINT<br>USINT<br>USINT          | 0<br>0<br>0      | 2<br>255<br>255        | 1<br>0<br>0      | New Help String<br>New Help String<br>New Help String                    |                         |
| on             | Configuration Data Configuration Data Raw data values  Parameters Configuration Configuration Config | data<br>ear/Hold<br>07]<br>315]<br>1623]<br>2431] | meter Groups<br>Value<br>Set by channel<br>255<br>0<br>0 |                   | Data Type<br>USINT<br>USINT<br>USINT<br>USINT | 0<br>0<br>0<br>0 | 2<br>255<br>255<br>255 | 1<br>0<br>0<br>0 | New Help String<br>New Help String<br>New Help String<br>New Help String |                         |

d. Click <u>"Online -> Multi-Download..."</u> in the menu bar, as shown below.

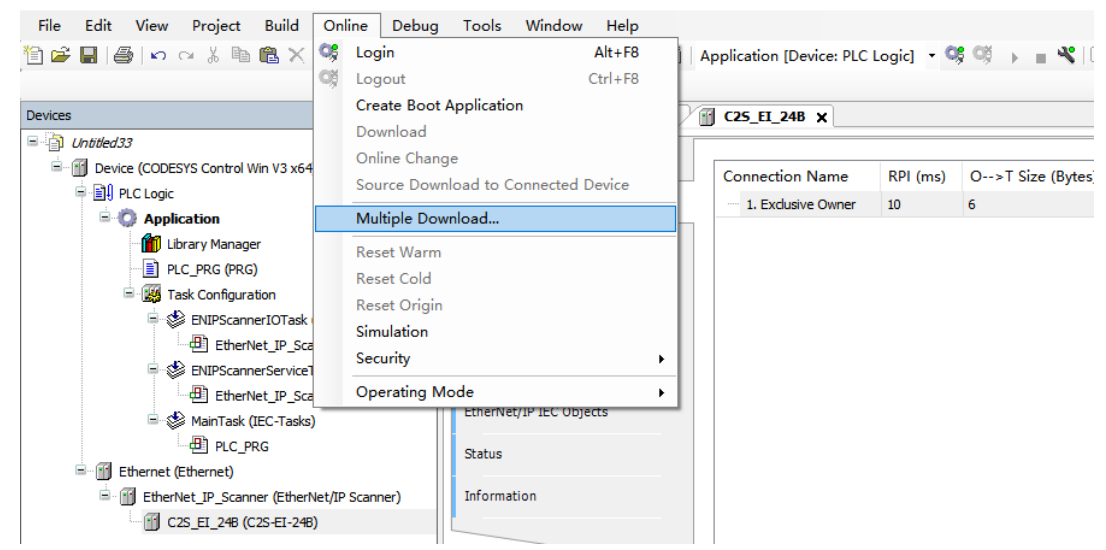

e. Multiple Download window will pop up, select <u>"Always perform a full download"</u>, click <u>"OK"</u>, as shown in the figure below.

| lultiple Download                                                                                                    | $\times$ |
|----------------------------------------------------------------------------------------------------|----------|
| Please select the items to be downloaded                                                                                                    |          |
| Move Up      ↓ Move Down                                                                                                    |          |
| Device: Application                                                                                                    |          |
|                                                                                                    |          |
|                                                                                                    |          |
|                                                                                                    |          |
|                                                                                                    |          |
|                                                                                                    |          |
|                                                                                                    |          |
|                                                                                                    |          |
|                                                                                                    |          |
|                                                                                                    |          |
|                                                                                                    |          |
| Online change options<br>If the application in the project differs from the application already present on the<br>PLC, then behave as follows: |          |
| Try to perform an online change. If this is not possible, perform a full download                                                              |          |
| $\bigcirc$ Force an online change. If this is not possible, cancel the operation                                                               |          |
| Always perform a full download                                                                                                    |          |
| If an application is not yet present on the PLC, a full download is always performe                                                            | ŧ.       |
| Additional operations                                                                                                    |          |
| Delete all applications on the PLC which are not part of the project.                                                                          |          |
| Start all applications after download or online change.                                                                                        |          |
| Do not release forced variables.                                                                                                    |          |
|                                                                                                    | el       |
|                                                                                                    |          |

f. Once the download is complete, click 🥵 and the system is online as shown below.

| nices v a X                                                                                                    | Device C25_EL                                                                                                    | 248 X          |                |                                                                                                    |                                                                                                    |                                                                                                    |                   |                |                            |                                                                                                    |
|----------------------------------------------------------------------------------------------------|----------------------------------------------------------------------------------------------------|----------------|----------------|----------------------------------------------------------------------------------------------------|----------------------------------------------------------------------------------------------------|----------------------------------------------------------------------------------------------------|-------------------|----------------|----------------------------|----------------------------------------------------------------------------------------------------|
| D Unsted33                                                                                                    | General                                                                                                    | Find           | -              | Filter Show all                                                                                                    |                                                                                                    | Add                                                                                                    | FB for IO Channel | Go to Instan   | e.                         |                                                                                                    |
| Constraint (Constraint Constraint)     Constraint (Constraint)     Constraint (C | Connections<br>Assemblies<br>User-Ordined Parameters<br>Log<br>Etherke(JP 3/O Maeping<br>Btherke(JP 3/O Maeping<br>Reliss<br>Leformation | Variable       | Mapping        | Channel Open Load(07) Open Load(07) Open Load(23) Open Load(23) Open Load(23) Open Load(23) Open Load(23) Short circuit or overtimperature(07) Short circuit or overtimperature(21) Short circuit or overtimperature(23) Short circuit or overtimperature(23) Short circuit o | Address<br>%180<br>%181<br>%183<br>%183<br>%184<br>%185<br>%186<br>%189<br>%188<br>%189<br>%189<br>%189<br>%189<br>%189<br>%189 | Type<br>USINT<br>USINT<br>USINT<br>USINT<br>USINT<br>USINT<br>USINT<br>USINT<br>USINT<br>USINT<br>USINT<br>USINT | Current Value     | Prepared Value | Ne<br>Ne<br>Ne<br>Ne<br>Ne | scription<br>w Help String<br>w Help String<br>w Help String<br>w Help String<br>w Help String<br>w Help String<br>w Help String<br>w Help String<br>w Help String |
|                                                                                                    | Watch 1<br>Expression                                                                                                    | Rew Heb String | <b>?</b> ∳ = M | valve[21.24]<br>up to existing variable                                                                                                    | %QBS                                                                                                    | USINT                                                                                                    | Application       | Reset #        | Tapping<br>Value           | Always update variab                                                                                                    |

# 8、 Data monitoring

- Click the button to log out and switch to the <u>"EtherNet/IP I/O Mapping"</u> tab. a.
- b. Select <u>"Enable 1"</u> mode from the drop-down list in the lower right corner, as shown below.

| AddUT See COMPACT AND 14 of Comments of Comments of Co |                                                                                          | Mapping ( | Game Land[]1]           Game Land[]1]           Game Land[]1]           Game Land[]1]           Game Land[]1]           Game Land[]1]           Brief Gold and on one transport Land[]1]           Brief Gold and on one transport Land[]1]           Brief Gold and on one transport Land[]1]           Brief Gold and on one transport Land[]1]           Brief Gold and on one transport Land[]1]           Brief Gold and on one transport Land[]1]           Brief Gold and on one transport Land[]1]           Brief Gold and on one transport Land[]1]           Brief Gold and one transport Land[]1]           Brief Gold and one transport Land[]1]           Brief Gold and one transport Land[]1]           Brief Gold and one transport Land[]1]           Brief Gold and one transport Land[]1]           Brief Gold and one transport Land[]1]           Brief Gold and one transport Land[]1]           Brief Gold and and transport Land[]1]           Brief Gold and and transport Land[]1]           Brief Gold and and transport Land[]1]           Brief Gold and and transport Land[]1]           Brief Gold and and transport Land[]1]           Brief Gold and and transport Land[]1]           Brief Gold and and transport Land[]1] | Address<br>%280<br>%281<br>%281<br>%281<br>%283<br>%284<br>%285<br>%285<br>%285<br>%285<br>%285<br>%285<br>%285<br>%285                                                                                                    | Type           USDNT           USDNT |      | Channel ** Go to<br>Description<br>New Help String<br>New Help String<br>New Help String<br>New Help String<br>New Help String<br>New Help String<br>New Help String<br>New Help String<br>New Help String | stance |  |
|----------------------------------------------------------------------------------------------------|------------------------------------------------------------------------------------------|-----------|----------------------------------------------------------------------------------------------------|----------------------------------------------------------------------------------------------------|----------------------------------------------------------------------------------------------------|------|----------------------------------------------------------------------------------------------------|--------|--|
| Protection     Protection     P      | * D totale Owe<br>* D totale Owe<br>* V<br>* V<br>* V<br>* V<br>* V<br>* V<br>* V<br>* V |           | Game Land[]1]           Game Land[]1]           Game Land[]1]           Game Land[]1]           Game Land[]1]           Game Land[]1]           Brief Gold and on one transport Land[]1]           Brief Gold and on one transport Land[]1]           Brief Gold and on one transport Land[]1]           Brief Gold and on one transport Land[]1]           Brief Gold and on one transport Land[]1]           Brief Gold and on one transport Land[]1]           Brief Gold and on one transport Land[]1]           Brief Gold and on one transport Land[]1]           Brief Gold and one transport Land[]1]           Brief Gold and one transport Land[]1]           Brief Gold and one transport Land[]1]           Brief Gold and one transport Land[]1]           Brief Gold and one transport Land[]1]           Brief Gold and one transport Land[]1]           Brief Gold and one transport Land[]1]           Brief Gold and and transport Land[]1]           Brief Gold and and transport Land[]1]           Brief Gold and and transport Land[]1]           Brief Gold and and transport Land[]1]           Brief Gold and and transport Land[]1]           Brief Gold and and transport Land[]1]           Brief Gold and and transport Land[]1] | %280           %281           %283           %284           %285           %286           %287           %288           %289           %281           %283           %281           %283           %281           %283           %281           %283           %284           %285           %286           %287           %288           %289           %2811           %280                                                                                                    | LISNT<br>LISNT<br>LISNT<br>LISNT<br>LISNT<br>LISNT<br>LISNT<br>LISNT<br>LISNT<br>LISNT<br>LISNT<br>LISNT<br>LISNT                                                                                                    | Unit | New Help String<br>New Help String<br>New Help String<br>New Help String<br>New Help String<br>New Help String<br>New Help String<br>New Help String<br>New Help String                                    |        |  |
| Comparison     Comparison     C      | * D totale Owe<br>* D totale Owe<br>* V<br>* V<br>* V<br>* V<br>* V<br>* V<br>* V<br>* V |           | Game Land[]1]           Game Land[]1]           Game Land[]1]           Game Land[]1]           Game Land[]1]           Game Land[]1]           Brief Gold and on one transport Land[]1]           Brief Gold and on one transport Land[]1]           Brief Gold and on one transport Land[]1]           Brief Gold and on one transport Land[]1]           Brief Gold and on one transport Land[]1]           Brief Gold and on one transport Land[]1]           Brief Gold and on one transport Land[]1]           Brief Gold and on one transport Land[]1]           Brief Gold and one transport Land[]1]           Brief Gold and one transport Land[]1]           Brief Gold and one transport Land[]1]           Brief Gold and one transport Land[]1]           Brief Gold and one transport Land[]1]           Brief Gold and one transport Land[]1]           Brief Gold and one transport Land[]1]           Brief Gold and and transport Land[]1]           Brief Gold and and transport Land[]1]           Brief Gold and and transport Land[]1]           Brief Gold and and transport Land[]1]           Brief Gold and and transport Land[]1]           Brief Gold and and transport Land[]1]           Brief Gold and and transport Land[]1] | %280           %281           %283           %284           %285           %286           %287           %288           %289           %281           %283           %281           %283           %281           %283           %281           %283           %284           %285           %286           %287           %288           %289           %2811           %280                                                                                                    | LISNT<br>LISNT<br>LISNT<br>LISNT<br>LISNT<br>LISNT<br>LISNT<br>LISNT<br>LISNT<br>LISNT<br>LISNT<br>LISNT<br>LISNT                                                                                                    |      | New Help String<br>New Help String<br>New Help String<br>New Help String<br>New Help String<br>New Help String<br>New Help String<br>New Help String<br>New Help String                                    |        |  |
| Image: Instance         Image: Instance         Image: Instance           Image: Instance         Image: Instance         Image: Instance         Image: Instance           Image: Instance         Image: Instance         Image                                                                                                    |                                                                                          |           | Cpen Lead[8:13]<br>Cpen kad[8:13]<br>Cpen kad[9:12]<br>Cpen kad[9:13]<br>Cpen kad[9:1.3]<br>Shot Cost or overtexperature[8:12]<br>Shot Cost or overtexperature[8:13]<br>Shot Cost or overtexperature[8:13]<br>Shot Cost or overtexperature[8:13]<br>Shot Cost or overtexperature[8:13]<br>Shot Cost or overtexperature[8:13]<br>Shot Cost or overtexperature[8:13]<br>Shot Cost or overtexperature[8:13]<br>Shot Cost or overtexperature[8:13]<br>Shot Cost or overtexperature[8:13]<br>Shot Cost or overtexperature[8:13]                                                                                                    | %281           %282           %283           %284           %285           %286           %287           %288           %289           %281           %282           %283           %284           %285           %285           %286           %287           %288           %281           %281           %281           %281           %281           %281           %282           %283           %284           %285           %285           %286           %287           %288           %283           %284           %284           %285           %285           %286           %287           %288           %288           %289           %281           %281           %281           %282           %283           %284           %284           %285 | USDIT<br>USDIT<br>USDIT<br>USDIT<br>USDIT<br>USDIT<br>USDIT<br>USDIT<br>USDIT<br>USDIT                                                                                                    |      | New Help String<br>New Help String<br>New Help String<br>New Help String<br>New Help String<br>New Help String<br>New Help String<br>New Help String                                                       |        |  |
| Construction     Construction     C      |                                                                                          |           | Cpen Lead[8:13]<br>Cpen kad[8:13]<br>Cpen kad[9:12]<br>Cpen kad[9:13]<br>Cpen kad[9:1.3]<br>Shot Cost or overtexperature[8:12]<br>Shot Cost or overtexperature[8:13]<br>Shot Cost or overtexperature[8:13]<br>Shot Cost or overtexperature[8:13]<br>Shot Cost or overtexperature[8:13]<br>Shot Cost or overtexperature[8:13]<br>Shot Cost or overtexperature[8:13]<br>Shot Cost or overtexperature[8:13]<br>Shot Cost or overtexperature[8:13]<br>Shot Cost or overtexperature[8:13]<br>Shot Cost or overtexperature[8:13]                                                                                                    | %281           %282           %283           %284           %285           %286           %287           %288           %289           %281           %282           %283           %284           %285           %285           %286           %287           %288           %281           %281           %281           %281           %281           %281           %282           %283           %284           %285           %285           %286           %287           %288           %283           %284           %284           %285           %285           %286           %287           %288           %288           %289           %281           %281           %281           %282           %283           %284           %284           %285 | USDIT<br>USDIT<br>USDIT<br>USDIT<br>USDIT<br>USDIT<br>USDIT<br>USDIT<br>USDIT<br>USDIT                                                                                                    |      | New Help String<br>New Help String<br>New Help String<br>New Help String<br>New Help String<br>New Help String<br>New Help String<br>New Help String                                                       |        |  |
| Barter (J) Same Benetic (Pisame Same)     Benetic (Pisame Same)        |                                                                                          |           | Cipen Kad[1421]<br>Cipen Kad[2432]<br>Open Kad[2432]<br>Open Kad[2437]<br>Bert Coast or overtegerature[37]<br>Bert Coast or overtegerature[32]<br>Bert Coast or overtegerature[3238]<br>Bert Coast or overtegerature[3238]<br>Bert Coast or overtegerature[3238]<br>Bert Coast or overtegerature[3238]<br>Bert Coast or overtegerature[3238]<br>Bert Coast or overtegerature[3437]<br>sket[4]                                                                                                    | %482           %483           %484           %485           %486           %487           %488           %489           %4810           %4811           %4801                                                                                                    | USINT<br>USINT<br>USINT<br>USINT<br>USINT<br>USINT<br>USINT<br>USINT<br>USINT                                                                                                    |      | New Help String<br>New Help String<br>New Help String<br>New Help String<br>New Help String<br>New Help String<br>New Help String<br>New Help String                                                       |        |  |
|                                                                                                    |                                                                                          |           | Open Isad[24, 31]           Open Isad[24, 37]           Open Isad[24, 47]           Best Contart or overtexperature[36, 7]           Best Contart or overtexperature[36, 13]           Short Contart or overtexperature[36, 32]           Best Contart or overtexperature[36, 32]           Best Contart or overtexperature[36, 32]           Best Contart or overtexperature[36, 32]           Best Contart or overtexperature[36, 32]           Best Contart or overtexperature[36, 32]           Best Contart or overtexperature[36, 47]           Waite[1, 47]           Waite[1, 47]                                                                                                    | %283           %284           %284           %285           %286           %287           %288           %289           %2810           %2811           %280                                                                                                    | USDNT<br>USDNT<br>USDNT<br>USDNT<br>USDNT<br>USDNT<br>USDNT<br>USDNT<br>USDNT                                                                                                    |      | New Help String<br>New Help String<br>New Help String<br>New Help String<br>New Help String<br>New Help String<br>New Help String<br>New Help String                                                       |        |  |
| D) Benetur (J. Scoren Stocke     D) Benetur (J. Scoren Stocke     D) Benetur (J. Scoren Stocke     D) Benetur (J. Score Stocke)     D) Benetur (J. Score Stocke)     D) Benetur (J. Score Stocke)     D) Benetur (J. Score Stocke)     Stock     Stocke     Stockee     Stocke     Stocke      |                                                                                          |           | Open load[1229]<br>Open load[447]<br>Der fosst or overtengerature[47]<br>Short Graut or overtengerature[419]<br>Short Graut or overtengerature[421]<br>Short Graut or overtengerature[421]<br>Short Graut or overtengerature[447]<br>Short Graut or overtengerature[447]<br>silve[14]<br>Short Graut or overtengerature[447]<br>Short Graut or overtengerature[447]<br>Short Graut or overtengerature[447]                                                                                                    | %204<br>%205<br>%205<br>%207<br>%207<br>%208<br>%209<br>%209<br>%2010<br>%2011<br>%200                                                                                                    | USINT<br>USINT<br>USINT<br>USINT<br>USINT<br>USINT<br>USINT<br>USINT                                                                                                    |      | New Help String<br>New Help String<br>New Help String<br>New Help String<br>New Help String<br>New Help String<br>New Help String                                                                          |        |  |
| <ul></ul>                                                                                                    |                                                                                          |           | Open load[40.47]<br>Sher to rait or overtemperature[07]<br>Sher to rait or overtemperature[0.18]<br>Sher to rait or overtemperature[54.28]<br>Sher to rait or overtemperature[54.28]<br>Sher to rait or overtemperature[54.39]<br>Sher to rait or overtemperature[54.47]<br>unite[1.4]<br>Unite[5.8]                                                                                                    | %285<br>%285<br>%287<br>%288<br>%289<br>%2830<br>%2830<br>%2811<br>%280                                                                                                    | USDNT<br>USDNT<br>USDNT<br>USDNT<br>USDNT<br>USDNT<br>USDNT                                                                                                    |      | New Help String<br>New Help String<br>New Help String<br>New Help String<br>New Help String<br>New Help String                                                                                             |        |  |
|                                                                                                    | · · · · · · · · · · · · · · · · · · ·                                                    |           | Short circuit or overtemperature[07]<br>Short circuit or overtemperature[318]<br>Short circuit or overtemperature[3621]<br>Short circuit or overtemperature[3239]<br>Short circuit or overtemperature[3239]<br>Short circuit or overtemperature[3047]<br>subjec[14]<br>subjec[14]                                                                                                    | %295<br>%287<br>%288<br>%299<br>%28.20<br>%28.11<br>%Q80                                                                                                    | USINT<br>USINT<br>USINT<br>USINT<br>USINT<br>USINT                                                                                                    |      | New Help String<br>New Help String<br>New Help String<br>New Help String<br>New Help String                                                                                                    |        |  |
| Maritak (BC-Tasks)     Denret (Brenet)     Denret (Brenet)     Denret (Brenet)                                                                                                    | · · · · · · · · · · · · · · · · · · ·                                                    |           | Shart circuit or overtemperature[16, 15]<br>Shart circuit or overtemperature[16, 23]<br>Shart circuit or overtemperature[24, 31]<br>Shart circuit or overtemperature[24, 35]<br>Shart circuit or overtemperature[40, 47]<br>sale[1, 4]<br>value[5, 8]                                                                                                    | %287<br>%288<br>%299<br>%2810<br>%2811<br>%Q80                                                                                                    | USENT<br>USENT<br>USENT<br>USENT<br>USENT                                                                                                    |      | New Help String<br>New Help String<br>New Help String<br>New Help String                                                                                                    |        |  |
| B RC_PRG     Sature     Sature     Sature     Sature     Sature     Sature     Sature     Sature     Sature     Sature     Sature     Sature                                                                                                    |                                                                                          |           | Short diruit or overtemperature[5623]<br>(Rort diruit or overtemperature[2414]<br>Short diruit or overtemperature[3239]<br>Short diruit or overtemperature[4047]<br>salve[14]<br>salve[58]                                                                                                    | N288<br>N289<br>N2810<br>N2811<br>N2811<br>N280                                                                                                    | USINT<br>USINT<br>USINT<br>USINT<br>USINT                                                                                                    |      | New Help String<br>New Help String<br>New Help String                                                                                                    |        |  |
| Chernet (Dhernet)  Chernet (Dhernet)  Chernet (Dhe  | + 5<br>+ 5<br>+ 5<br>+ 5<br>+ 5<br>+ 5                                                   |           | Short circuit or overtemperature[2421]<br>Short circuit or overtemperature[3239]<br>Short circuit or overtemperature[4047]<br>valve[14]<br>valve[58]                                                                                                    | %299<br>%28.10<br>%28.11<br>%Q90                                                                                                    | USINT<br>USINT<br>USINT<br>USINT                                                                                                    |      | New Help String<br>New Help String                                                                                                    |        |  |
| Etheniet_P_Scanner (Etheniet/IP Scanner) Information                                                                                                    |                                                                                          | 9         | Short circuit or overtemperature[3239]<br>Short circuit or overtemperature[4047]<br>valve[14]<br>valve[58]                                                                                                    | %IB11<br>%Q80                                                                                                    | USINT                                                                                                    |      | New Help String                                                                                                    |        |  |
|                                                                                                    | ***                                                                                      |           | Short circuit or overtemperature[4047]<br>valve[14]<br>valve[58]                                                                                                    | %Q80                                                                                                    | USINT                                                                                                    |      | New Help String                                                                                                    |        |  |
|                                                                                                    | - 19<br>- 19<br>- 19                                                                     |           | valve[58]                                                                                                    |                                                                                                    |                                                                                                    |      |                                                                                                    |        |  |
|                                                                                                    |                                                                                          |           | valve[58]                                                                                                    |                                                                                                    |                                                                                                    |      |                                                                                                    |        |  |
|                                                                                                    | 8.19                                                                                     |           |                                                                                                    |                                                                                                    | USINT                                                                                                    |      |                                                                                                    |        |  |
|                                                                                                    |                                                                                          |           | value [9., 12]                                                                                                    | %Q82                                                                                                    | USINT                                                                                                    |      |                                                                                                    |        |  |
|                                                                                                    |                                                                                          |           | valve[1316]                                                                                                    | %Q83                                                                                                    | USINT                                                                                                    |      |                                                                                                    |        |  |
|                                                                                                    |                                                                                          |           | valve[1720]                                                                                                    | 5004                                                                                                    | USINT                                                                                                    |      |                                                                                                    |        |  |
|                                                                                                    | 8.10                                                                                     |           | valve[2124]                                                                                                    | NQ85                                                                                                    | USINT                                                                                                    |      |                                                                                                    |        |  |
|                                                                                                    |                                                                                          |           |                                                                                                    |                                                                                                    |                                                                                                    |      |                                                                                                    |        |  |

c. Click  $\stackrel{\bigcirc}{\longrightarrow}$  to log in and monitor the page as shown below.

|                                                                                                    | X B Device C25_EL       | 248 x    |         |                                        |                                        |       |               |                    |                 |  |
|----------------------------------------------------------------------------------------------------|-------------------------|----------|---------|----------------------------------------|----------------------------------------|-------|---------------|--------------------|-----------------|--|
| Unsteled.07<br>G  Device [connected] (CODESYS Control Win V3 x64)                                                                                                    | General                 | Find     |         | Filter Show all                        | Add FB for IO Channel * Go to Instance |       |               |                    |                 |  |
| Device (connected) (COURSTS Control win v3 xory     Device (connected) (COURSTS Control win v3 xory     Device (connected) (COURSTS Control win v3 xory     Device (connected) (COURSTS Control win v3 xory | Connections             | Variable | Mapping | Channel                                | Address                                | Туре  | Current Value | Prepared Value Uni | Description     |  |
| Ubrary Manager                                                                                                    | Assemblies              | i - 10   |         | Open Load[07]                          | %380                                   | USINT | 3             |                    |                 |  |
| PLC PRG (PRG)                                                                                                    |                         | · · · ·  |         | Open Load[815]                         | 9681                                   | USINT |               |                    |                 |  |
| Task Configuration                                                                                                    | User-Defined Parameters | 8.4      |         | Open load[1623]                        | %82                                    | USINT | 0             |                    | New Help String |  |
| BITScannerIOTask (IEC-Tasks)                                                                                                    | 1.00                    | 8-14     |         | Open load[2431]                        | %83                                    | USINT | 0             |                    | New Help String |  |
| BeherNet_P_Scanner.IOCyde     Set BMPScannerServiceTask (EC-Tasks)     BeherNet_P_Scanner.ServiceCyde                                                                                                    | Log                     | 8-10     |         | Open load [3239]                       | %284                                   | USINT | 0             |                    | New Help String |  |
|                                                                                                    | EtherNet/IP I/O Mapping | 8-10     |         | Open load [4047]                       | %85                                    | USINT | 0             |                    | New Help String |  |
|                                                                                                    |                         | 8-16     |         | Short drcuit or overtemperature[07]    | %286                                   | USINT | 0             |                    | New Help String |  |
| 🖻 - 😏 🕵 MainTask (IEC-Tasks)                                                                                                    | EtherNet/IP IEC Objects | 8-16     |         | Short drcuit or overtemperature[815]   | %187                                   | USINT | 0             |                    | New Help String |  |
| B PLC_PRG                                                                                                    | Status                  | 8-10     |         | Short circuit or overtemperature[1623] | %288                                   | USINT | 0             |                    | New Help String |  |
| 😑 🥵 🗊 Ethernet (Ethernet)                                                                                                    |                         | 8-16     |         | Short drouit or overtemperature[2431]  | %289                                   | USINT | 0             |                    | New Help String |  |
| 🖹 🥵 🚰 EtherNet_IP_Scanner (EtherNet/IP Scanner)                                                                                                    | Information             | 8-10     |         | Short circuit or overtemperature[3239] | %2810                                  | USINT | 0             |                    | New Help String |  |
| C2S_EL_248 (C2S-EL-248)                                                                                                    |                         | 8-39     |         | Short circuit or overtemperature[4047] | %1811                                  | USINT | 0             |                    | New Help String |  |
|                                                                                                    |                         | 8-14     |         | valve[14]                              | %Q80                                   | USINT | 0             |                    |                 |  |
|                                                                                                    |                         | * *      |         | valve[58]                              | %Q81                                   | USINT | 0             |                    |                 |  |
|                                                                                                    |                         | 8.10     |         | valve[912]                             | %Q82                                   | USINT |               |                    |                 |  |
|                                                                                                    |                         | 8-50     |         | valve[1316]                            | %Q83                                   | USINT | 0             |                    |                 |  |
|                                                                                                    |                         | 8-14     |         | valve[1720]                            | %Q84                                   | USINT |               |                    |                 |  |
|                                                                                                    |                         | 8-10     |         | valve[2124]                            | %Q85                                   | USINT | 0             |                    |                 |  |

#### • Open Load Detection

Open load[0..7], Open load[8..15], Open load[16..23], Open load[24..31], Open load[32..39], Open load[40..47], in total 48 channels can be diagnosed independently.

#### Short Circuit/Over Temperature Detection

Short circuit or overtemperature[0..7], Short circuit or overtemperature[8..15], Short circuit or overtemperature[16..23], Short circuit or overtemperature[24..31], Short circuit or overtemperature[32..39], Short circuit or overtemperature[40..47], in total 48 channels can be diagnosed independently.

#### Valve Terminal Output Control Function

24 double solenoid valve are grouped into 6 groups of channels according to the driver chip types, which are valve[1..4], valve[5..8], valve[9..12], valve[13..16], valve[17..20], valve[21..24]. Each group has 8 channels, so there is a total of 48 channels output control.

#### d. Open load detection

The diagnostic value is valid when the channel solenoid coil output is off (value is 0).

In the "Current Value" of channel Open load[0..7], you can view the solenoid valve open load diagnostic value of each group of channels of the valve terminal. A group of channels with normal status of solenoid valve coils is **0**, and an open circuit status is not **0**.

Click "+" to expand Open load [0..7], you can view the open load diagnostic value of each channel's solenoid valve, the value **1** means the open load status, the value **0** means normal status, as shown in the figure below.

| General                 | Find            |         | Filter Show all                        |         |          | - I Add FB for IO Channel → Go to Instance |                |      |                         |                                     |                   |  |
|-------------------------|-----------------|---------|----------------------------------------|---------|----------|--------------------------------------------|----------------|------|-------------------------|-------------------------------------|-------------------|--|
| Connections             | Variable        | Mapping | Channel                                | Address | Туре     | Current Value                              | Prepared Value | Unit | Description             |                                     |                   |  |
| Assemblies              | 8-10            |         | Open Load[07]                          | %IB0    | USINT    | 3                                          |                |      |                         |                                     |                   |  |
|                         | - *>            |         | BitO                                   | %DX0.0  | BOOL     | TRUE                                       |                |      |                         |                                     |                   |  |
| User-Defined Parameters |                 |         | Bit1                                   | %IX0.1  | BOOL     | TRUE                                       |                |      |                         |                                     |                   |  |
| Log                     | - *>            |         | Bit2                                   | %DX0.2  | BOOL     | FALSE                                      |                |      |                         |                                     |                   |  |
|                         | - *>            |         | Bit3                                   | %EX0.3  | BOOL     | FALSE                                      |                |      |                         |                                     |                   |  |
| EtherNet/IP I/O Mapping | - *>            |         | Bit4                                   | %IX0.4  | BOOL     | FALSE                                      |                |      |                         |                                     |                   |  |
| EtherNet/IP IEC Objects | 🍫               |         | Bit5                                   | %DX0.5  | BOOL     | FALSE                                      |                |      |                         |                                     |                   |  |
| Ethenvet/IP IEC Objects | - *             |         | Bit6                                   | %IX0.6  | BOOL     | FALSE                                      |                |      |                         |                                     |                   |  |
| Status                  |                 |         | Bit7                                   | %IX0.7  | BOOL     | FALSE                                      |                |      |                         |                                     |                   |  |
|                         | æ- ¥≱           |         | Open Load[815]                         | %IB1    | USINT    | 0                                          |                |      |                         |                                     |                   |  |
| Information             | 8- <b>%</b>     |         | Open load[1623]                        | %IB2    | USINT    | 0                                          |                |      | New Help String         |                                     |                   |  |
|                         | 8-¥             |         | Open load[2431]                        | %IB3    | USINT    | 0                                          |                |      | New Help String         |                                     |                   |  |
|                         | 🗷 🍫             |         | Open load[3239]                        | %IB4    | USINT    | 0                                          |                |      | New Help String         |                                     |                   |  |
|                         | 8-19            |         | Open load[4047]                        | %IB5    | USINT    | 0                                          |                |      | New Help String         |                                     |                   |  |
|                         | B- 🍫            |         | Short circuit or overtemperature[07]   | %IB6    | USINT    | 0                                          |                |      | New Help String         |                                     |                   |  |
|                         | i≆- ¥≱          |         | Short circuit or overtemperature[815]  | %IB7    | USINT    | 0                                          |                |      | New Help String         |                                     |                   |  |
|                         | 8-39            |         | Short circuit or overtemperature[1623] | %IB8    | USINT    | 0                                          |                |      | New Help String         |                                     |                   |  |
|                         | B- 🍫            |         | Short circuit or overtemperature[2431] | %IB9    | USINT    | 0                                          |                |      | New Help String         |                                     |                   |  |
|                         | i≣*≱            |         | Short circuit or overtemperature[3239] | %IB10   | USINT    | 0                                          |                |      | New Help String         |                                     |                   |  |
|                         | di Ma           |         | al                                     | 0/7044  | 1.000.00 | •                                          | 1              |      |                         |                                     |                   |  |
|                         | New Help String |         |                                        |         |          |                                            | Reset Map      | ping | Always update variables | Enabled 1 (use bus cycle task if no | t used in any tas |  |

#### e. Short circuit or overtemperature detection

The diagnostic value is valid when the channel solenoid coil output is on (the value is 1). In the "Current Value" of channel Open load[0..7], you can view the solenoid valve short circuit/overtempertaure diagnostic value of each group of channels of the valve terminal. A group of channels with normal status of solenoid valve coils is **0**, and a short circuit/overtempertaure status is not **0**.

Click "+" to expand short circuit/overtempertaure [0..7], you can view the short circuit/overtempertaure diagnostic value of each channel's solenoid valve, the value **1** means the short circuit/overtempertaure status, the value **0** means normal status, as shown in the figure below.

| Connections Variable Assembles User-Defined Parameters Log Etherted/P I/O Napping Etherted/P I/O Napping Etherted/P I/O Dotots | Mapping<br>usive Owner | Channel<br>Open Load[07]<br>Open Load[815]<br>Open load[1623]<br>Open load[2431] | Address<br>%IB0<br>%IB1<br>%IB2 | USINT | Current Value | Prepared Value | Unit                   | Description                                         |                                                                                                    |
|----------------------------------------------------------------------------------------------------|------------------------|----------------------------------------------------------------------------------|---------------------------------|-------|---------------|----------------|------------------------|-----------------------------------------------------|----------------------------------------------------------------------------------------------------|
| Assemblies  User-Defined Parameters Log EtherNet/JP 1/0 Mapping                                                                | usive Owner            | Open Load[815]<br>Open load[1623]                                                | %IB1                            |       | 3             |                |                        |                                                     |                                                                                                    |
| User-Defined Parameters                                                                                                    |                        | Open Load[815]<br>Open load[1623]                                                | %IB1                            |       | 3             |                |                        |                                                     |                                                                                                    |
| User-Defined Parameters                                                                                                    |                        | Open load[1623]                                                                  |                                 | USINT |               |                |                        |                                                     |                                                                                                    |
| Log EtherNet/IP I/O Mapping                                                                                                    |                        |                                                                                  | 9/100                           |       | 0             |                |                        |                                                     |                                                                                                    |
| EtherNet/IP I/O Mapping                                                                                                    |                        | Open load[2431]                                                                  |                                 | USINT | 0             |                |                        | New Help String                                     |                                                                                                    |
| EtherNet/IP I/O Mapping                                                                                                    |                        |                                                                                  | %IB3                            | USINT | 0             |                |                        | New Help String                                     |                                                                                                    |
|                                                                                                    |                        | Open load[3239]                                                                  | %IB4                            | USINT | 0             |                |                        | New Help String                                     |                                                                                                    |
|                                                                                                    |                        | Open load[4047]                                                                  | %IB5                            | USINT | 0             |                |                        | New Help String                                     |                                                                                                    |
| Ethenvet/IP IEC Objects                                                                                                    |                        | Short circuit or overtemperature[07]                                             | %IB6                            | USINT | 0             |                |                        | New Help String                                     |                                                                                                    |
|                                                                                                    | *                      | Bit0                                                                             | %DX6.0                          | BOOL  | FALSE         |                |                        |                                                     |                                                                                                    |
| Status                                                                                                    | *                      | Bit1                                                                             | %DX6.1                          | BOOL  | FALSE         |                |                        |                                                     |                                                                                                    |
|                                                                                                    | *                      | Bit2                                                                             | %DX6.2                          | BOOL  | FALSE         |                |                        |                                                     |                                                                                                    |
| Information                                                                                                    | *                      | Bit3                                                                             | %D(6.3                          | BOOL  | FALSE         |                |                        |                                                     |                                                                                                    |
|                                                                                                    | *                      | Bit4                                                                             | %DX6.4                          | BOOL  | FALSE         |                |                        |                                                     |                                                                                                    |
|                                                                                                    | *                      | Bit5                                                                             | %IX6.5                          | BOOL  | FALSE         |                |                        |                                                     |                                                                                                    |
|                                                                                                    | *                      | Bit6                                                                             | %DX6.6                          | BOOL  | FALSE         |                |                        |                                                     |                                                                                                    |
|                                                                                                    | *                      | Bit7                                                                             | %DX6.7                          | BOOL  | FALSE         |                |                        |                                                     |                                                                                                    |
| ⊕-¥≱                                                                                                    |                        | Short circuit or overtemperature[815]                                            | %I87                            | USINT | 0             |                |                        | New Help String                                     |                                                                                                    |
| <b>⊞</b> *≱                                                                                                    |                        | Short circuit or overtemperature[1623]                                           | %IB8                            | USINT | 0             |                |                        | New Help String                                     |                                                                                                    |
| (i) - *ip                                                                                                    |                        | Short circuit or overtemperature[2431]                                           | %IB9                            | USINT | 0             |                |                        | New Help String                                     |                                                                                                    |
| ÷-*                                                                                                    |                        | Short circuit or overtemperature[3239]                                           | %IB10                           | USINT | 0             |                |                        | New Help String                                     |                                                                                                    |
| New Help St                                                                                                    | ina                    |                                                                                  | 1.000                           | ^     | Reset Mapp    | ina            | Alwaye undatavariablae | Enabled 1 (use bus cycle task if not used in any ta |                                                                                                    |
|                                                                                                    | -                      | p to existing variable                                                           |                                 |       |               |                |                        |                                                     | and a contract of the contract of the second of the second |

#### f. Channel output control

If any solenoid valve coil of the valve terminal need to start the output, take the first channel as an example, you can click "+" to expand the valve[1...4], write "1" in <u>"prepared value"</u> of channel Bit0, press "Ctrl+F7" to enter, then the first solenoid valve coil channel should open, as shown below. To open other channels output, follow the above steps.

| General                 | Find         | Filter Show all                        |         | • 🗣 Add | FB for IO Channel 🦈 | Go to Instance |      |                 |  |
|-------------------------|--------------|----------------------------------------|---------|---------|---------------------|----------------|------|-----------------|--|
| Connections             | Variable     | Mapping Channel                        | Address | Туре    | Current Value       | Prepared Value | Unit | Description     |  |
| connections             | ii - 🏘       | Open load[1623]                        | %IB2    | USINT   | 0                   |                |      | New Help String |  |
| Assemblies              | B-10         | Open load[2431]                        | %IB3    | USINT   | 0                   |                |      | New Help String |  |
|                         | ÷.*          | Open load[3239]                        | %IB4    | USINT   | 0                   |                |      | New Help String |  |
| User-Defined Parameters | B- 🏘         | Open load[4047]                        | %IB5    | USINT   | 0                   |                |      | New Help String |  |
| Log                     | 8-10         | Short circuit or overtemperature[07]   | %IB6    | USINT   | 0                   |                |      | New Help String |  |
| 209                     | B- 🏘         | Short circuit or overtemperature[815]  | %IB7    | USINT   | 0                   |                |      | New Help String |  |
| EtherNet/IP I/O Mapping | 8-10         | Short circuit or overtemperature[1623] | %IB8    | USINT   | 0                   |                |      | New Help String |  |
|                         | B-*9         | Short circuit or overtemperature[2431] | %I89    | USINT   | 0                   |                |      | New Help String |  |
| EtherNet/IP IEC Objects | ÷-*          | Short circuit or overtemperature[3239] | %IB10   | USINT   | 0                   |                |      | New Help String |  |
| Status                  | 8-10         | Short circuit or overtemperature[4047] | %IB11   | USINT   | 0                   |                |      | New Help String |  |
| 010100                  | B- 🍫         | valve[14]                              | %Q80    | USINT   | 0                   |                |      |                 |  |
| Information             | 🍫            | BitD                                   | %QX0.0  | BOOL    | FALSE               | TRUE           |      |                 |  |
|                         | - 5          | Bit1                                   | %QX0.1  | BOOL    | FALSE               | TRUE           |      |                 |  |
|                         | - **         | Bit2                                   | %QX0.2  | BOOL    | FALSE               | TRUE           |      |                 |  |
|                         | - 59         | Bit3                                   | %QX0.3  | BOOL    | FALSE               | TRUE           |      |                 |  |
|                         | - 50         | Bit4                                   | %QX0.4  | BOOL    | FALSE               | TRUE           |      |                 |  |
|                         | - 50         | Bit5                                   | %QX0.5  | BOOL    | FALSE               | TRUE           |      |                 |  |
|                         | 🍫            | Bit6                                   | %QX0.6  | BOOL    | FALSE               | TRUE           |      |                 |  |
|                         | - <b>*</b> 9 | Bit7                                   | %QX0.7  | BOOL    | FALSE               | TRUE           |      |                 |  |
|                         | 8-50         | valve[58]                              | %Q81    | USINT   | 0                   |                |      |                 |  |
|                         | 10 Ka        | 1. 10. 403                             | av. 000 |         | 0                   |                |      |                 |  |

# 8 FAQ

# 8.1 Inability of Scanning Modules

## 1. Check network cable connections

Use windows command to the IP address of the ping module, if ping is on, then check the status of the indicator, if not, then check the network cable connection. If the network cable connection is normal, set the request acceptance time to 60s in the device scanning and then rescan the module. If an unknown device was found, then this module's IP has not been assigned, re-assign the IP aaddress. If you still can not scan for the module, then check the status of the indicator.

### 2. Check indicator status

If the RUN light flashes, the IP address exists. The IP of the controller and module may not be in the same network segment, restore the module to factory settings and then reset the IP address. RUN light flashing may also means the module detects duplicate IP address in the network, it is recommended to troubleshoot duplicate IP devices and deal with them.

# 8.2 Abnormal IP Address Assignment

1. Unable to scan the device under factory settings

Modify the request acceptance time to 60s.

# 2. Using BOOTP to assign timeout for IP address

Click Advanced Settings in IP Address Settings and set the timeout time to 60s. If the timeout time has already been set to 60s, check whether the IP addresses of the controller and allocated module are in the same network segment.

3. Loss of assigned IP address after power failure

This is caused by not setting the module with a fixed IP after using BOOTP to assign an IP address.

# 4. Unable to use rotary switc to change IP address

The IP address setting is out of the regulated range or the IP address setting is 0. Verify that if the rotary switch settings are as expected.

# 8.3 Inability of Scanning Devices with IP Setting Tool

When the device cannot be scanned using the IP Setting Tool tool, you can try the following methods.

- First, use the cmd command route print to view all the network segments of the routing table, and use the host computer software to set the IP address of the valve terminal so that the IP address is inconsistent with all the network segments of the routing table.
- After an interval of five minutes, re-power on the device, power on 15s, and then scan. Try few times more if the device cannot be found.